## Inspiron 11 3000 Series 服务手册

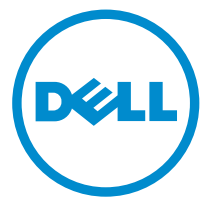

计算机型号: Inspiron 11**–**3158 管制型号: P20T 管制类型: P20T004

# 注、小心和警告

注: "注"表示可以帮助您更好地使用计算机的重要信息。 O)

小心: **"**小心**"**表示可能会损坏硬件或导致数据丢失,并说明如何避免此类问题。 Λ

警告: **"**警告**"**表示可能会造成财产损失、人身伤害甚至死亡。 ΛN.

版权所有 **©** 2015 Dell Inc. 保留所有权利。 本产品受美国、国际版权和知识产权法律保护。Dell™ 和 Dell 徽标是 Dell Inc. 在美国和/或其他司法管辖区的商标。所有此处提及的其他商标和产品名称 可能是其各自所属公司的商标。

2015 - 08

Rev. A00

目录

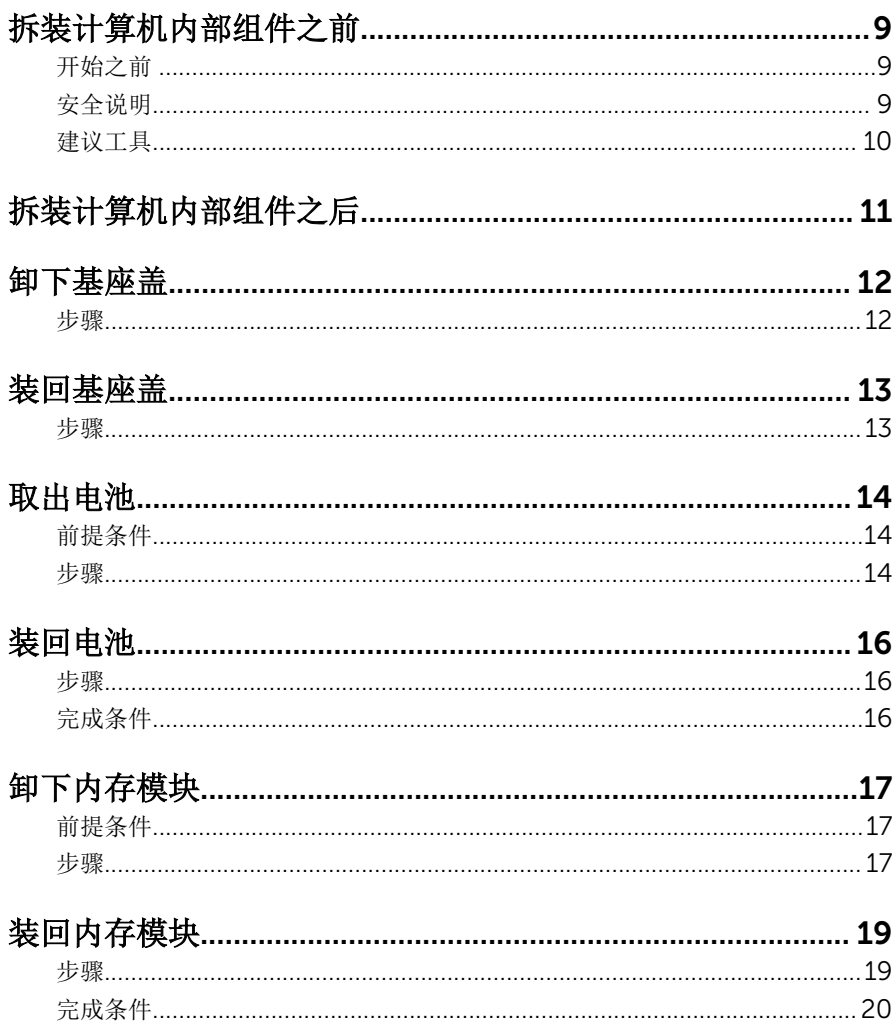

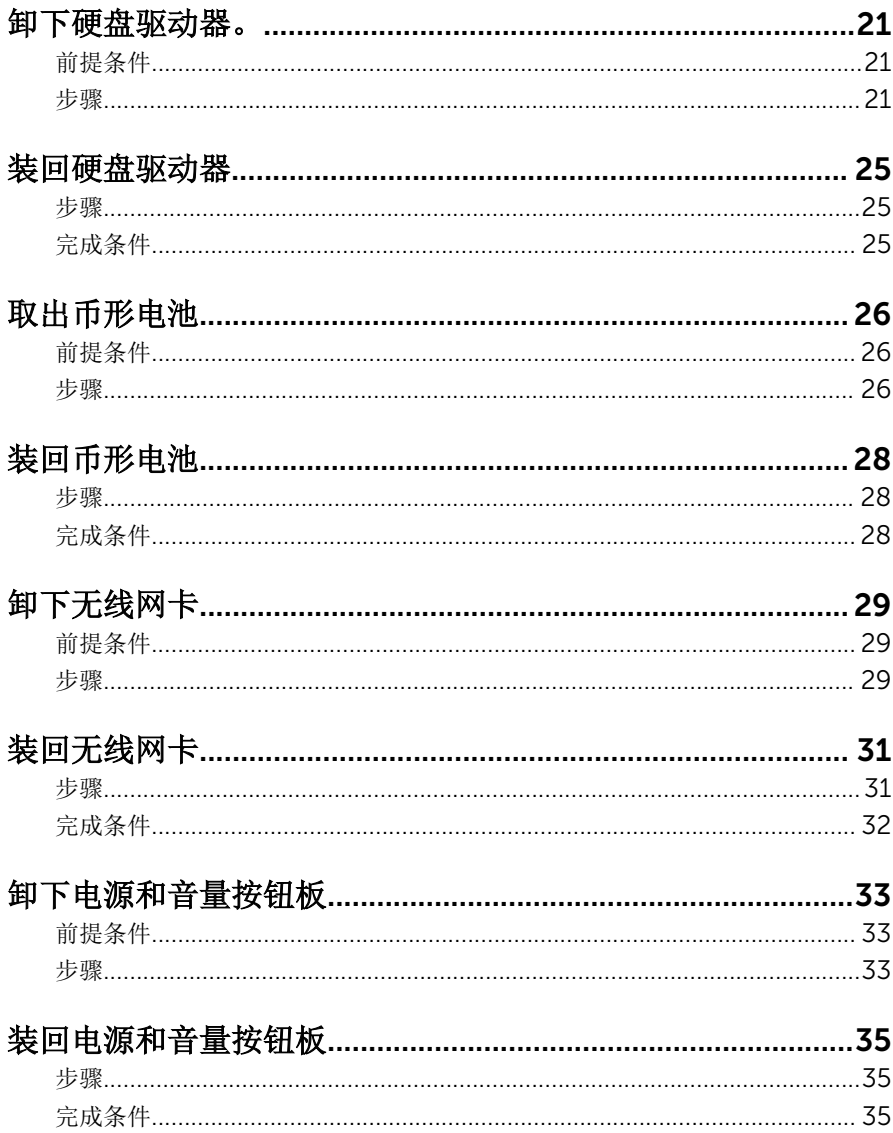

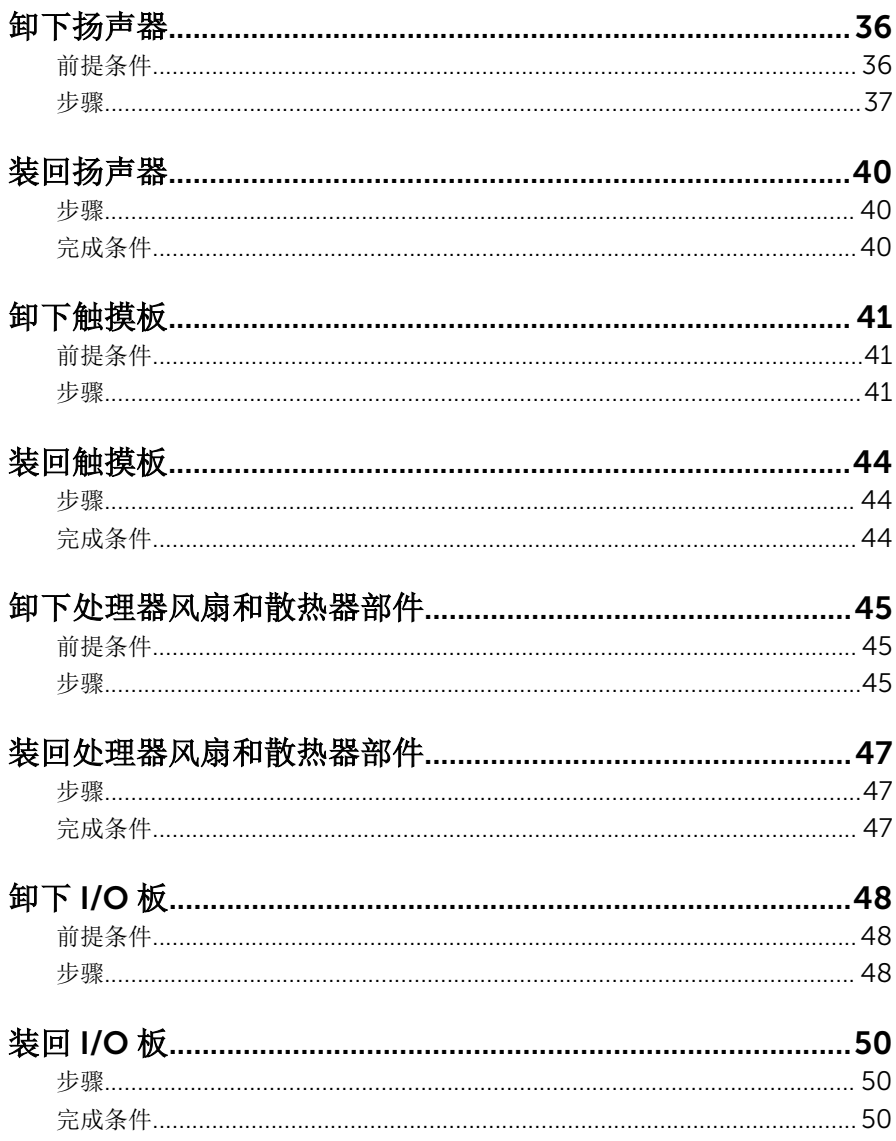

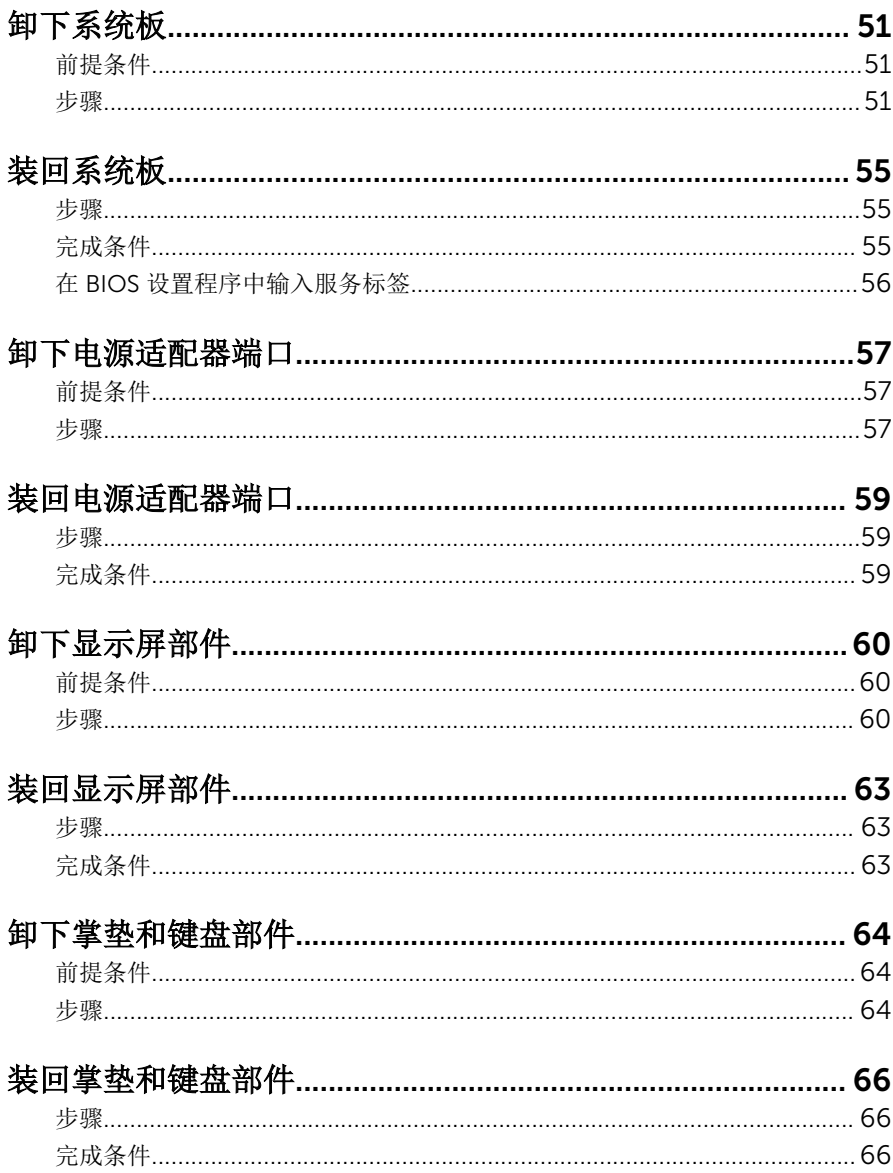

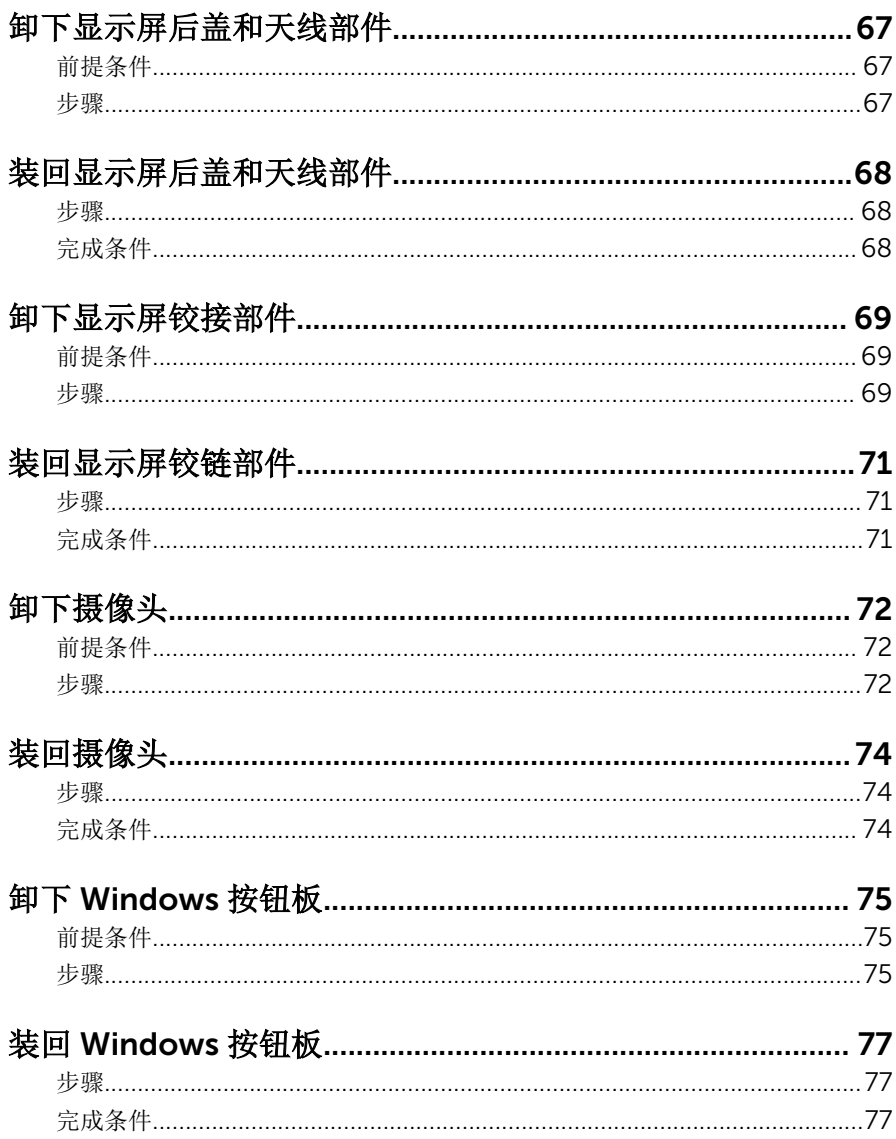

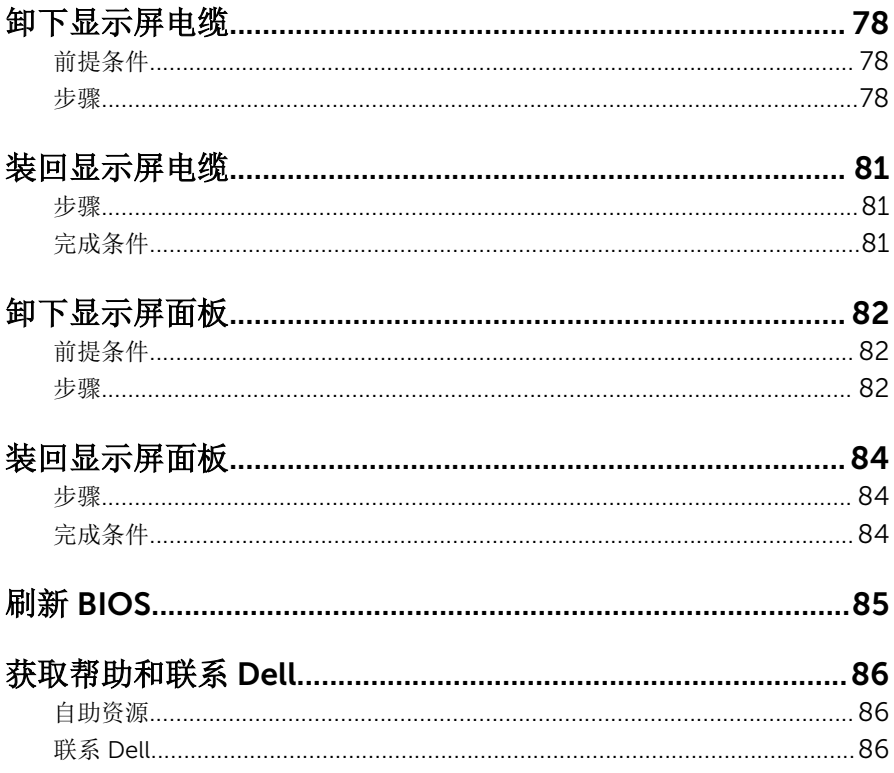

# <span id="page-8-0"></span>拆装计算机内部组件之前

#### 小心: 持拿组件和插卡时, 请持拿其边缘, 切勿触碰插针和接点, 以避免损 坏。

名: 柱: 根据您所订购的配置, 本文档中的图像可能与您的计算机有所差异。

## 开始之前

- 1 保存并关闭所有打开的文件,并退出所有打开的应用程序。
- 2 关闭计算机。
	- Windows 10: 单击或点按开始 → 少电源 → 关机。
	- Windows 8.1: 在开始屏幕中, 单击或点按电源图标◆ → 关机。
	- Windows 7:单击或点按开始 → 关机。

- 3 断开计算机和所有连接的设备与各自电源插座的连接。
- 4 断开所有电缆(如电话电缆、网络电缆等)与计算机的连接。
- 5 断开所有连接的设备和外围设备(如键盘、鼠标、显示器等)与计算机的连 接。
- 6 从计算机中卸下所有介质卡和光盘(如果适用)。

### 安全说明

遵循以下安全原则可防止您的计算机受到潜在损坏并确保您的人身安全。

警告: 拆装计算机内部组件之前,请阅读计算机附带的安全信息。有关安全 最佳实践的其他信息,请参阅 www.dell.com/regulatory\_compliance 上 的**"**合规性主页**"**。

警告: 打开主机盖或面板前切断所有电源。执行完计算机组件拆装工作后, 装回所有护盖、面板和螺钉后再连接电源。

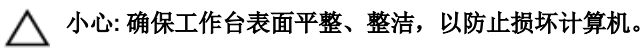

小心: 持拿组件和插卡时,请持拿其边缘,切勿触碰插针和接点,以避免损 坏。

名注: 如果您使用其它操作系统, 请参阅操作系统的说明文件, 了解关机 说明。

<span id="page-9-0"></span>小心: 您只能按照 Dell 技术支持团队的授权或指导进行故障排除和修复。未 经 Dell 授权的维修所造成的损坏不在保修范围之内。请参阅本产品随附的 安全说明, 或访问 www.dell.com/regulatory\_compliance。

小心: 触摸计算机内部任何组件之前,请先触摸未上漆的金属表面(例如计 算机背面的金属)以导去身上的静电。在操作过程中,请不时触摸未上漆的 金属表面,以导去静电,否则可能损坏内部组件。

小心: 断开电缆连接时,请拉动其连接器或其推拉卡舌,请勿直接拉动电 缆。某些电缆接头配有锁梢或蝶形螺钉,必须将其松开后才可断开电缆连 接。断开电缆连接时,请均匀用力,避免弯折任何接头插针。连接电缆时, 确保端口和接头方向正确并对齐。

小心: 按下并弹出介质卡读取器中所有已安装的插卡。

#### 建议工具

执行本说明文件中的步骤可能要求使用以下工具:

- 梅花槽螺丝刀
- 塑料划片

# <span id="page-10-0"></span>拆装计算机内部组件之后

#### 小心: 计算机内部遗留或松动的螺钉可能会严重损坏计算机。

- 装回所有螺钉,并确保没有在计算机内部遗留任何螺钉。
- 2 连接所有外部设备、外围设备和您在拆装计算机之前卸下的电缆。
- 装回所有介质卡、光盘和您在拆装计算机之前卸下的任何其他部件。
- 将计算机和所有已连接设备连接至电源插座。
- 打开计算机电源。

## <span id="page-11-0"></span>卸下基座盖

警告: 拆装计算机内部组件之前, 请阅读计算机附带的安全信息, 并按[照拆](#page-8-0) W. **[装计算机内部组件之前](#page-8-0)中的步骤进行操作。拆装计算机内部组件之后,请按** [照拆装计算机内部组件之后](#page-10-0)中的说明进行操作。有关更多最佳安全操作信 息,请参阅 www.dell.com/regulatory\_compliance 上的 Regulatory Compliance(管制标准)主页。

- 1 合上显示屏,并将计算机翻转过来。
- 2 拧下将基座盖固定至掌垫和键盘部件的螺钉。
- 3 使用塑料划片,从掌垫和键盘部件中撬出基座盖。

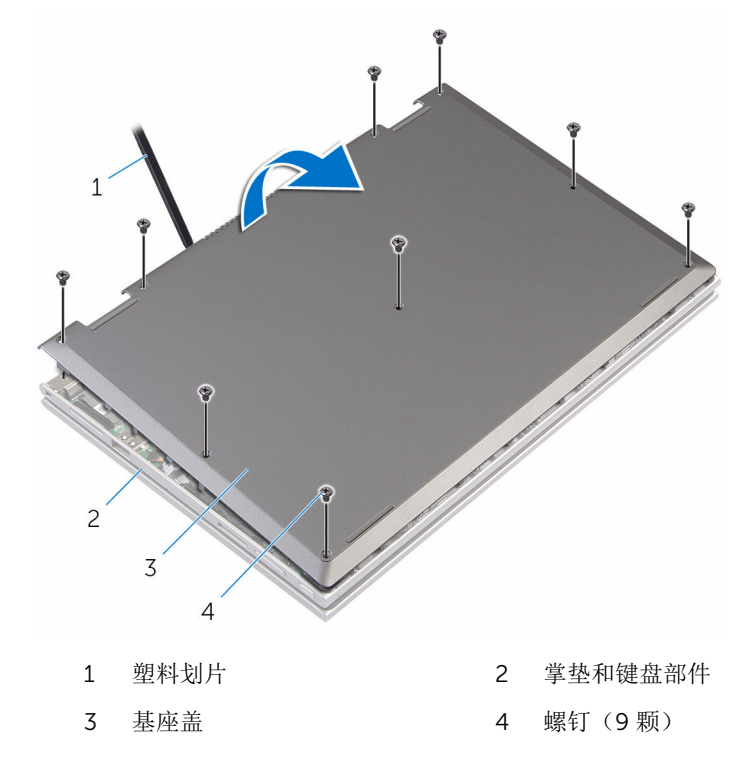

# <span id="page-12-0"></span>装回基座盖

#### △ 警告: 拆装计算机内部组件之前, 请阅读计算机附带的安全信息, 并按[照拆](#page-8-0) [装计算机内部组件之前](#page-8-0)中的步骤进行操作。拆装计算机内部组件之后,请按 [照拆装计算机内部组件之后](#page-10-0)中的说明进行操作。有关更多最佳安全操作信 息,请参阅 www.dell.com/regulatory\_compliance 上的 Regulatory Compliance(管制标准)主页。

- 1 将基座盖上的卡舌滑入计算机基座上的插槽中,然后将基座盖卡入到位。
- 2 拧上将基座盖固定到计算机基座的螺钉。

# <span id="page-13-0"></span>取出电池

#### 个 警告: 拆装计算机内部组件之前, 请阅读计算机附带的安全信息, 并按照<u>拆</u> [装计算机内部组件之前](#page-8-0)中的步骤进行操作。拆装计算机内部组件之后,请按 [照拆装计算机内部组件之后](#page-10-0)中的说明进行操作。有关更多最佳安全操作信 息,请参阅 www.dell.com/regulatory\_compliance 上的 Regulatory Compliance(管制标准)主页。

前提条件

卸下[基座盖。](#page-11-0)

- 1 将硬盘驱动器电缆从电池的布线导向器中取出。
- 2 拧下将电池固定至掌垫和键盘部件的螺钉。
- 3 将电池提离掌垫和键盘部件。

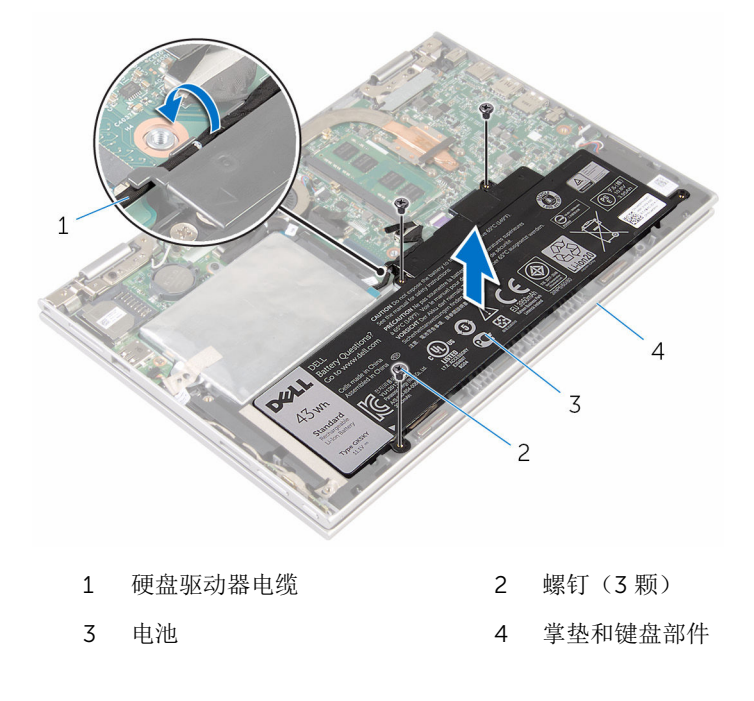

按住电源按钮大约 5 秒钟以导去系统板上的静电。

# <span id="page-15-0"></span>装回电池

#### △ 警告: 拆装计算机内部组件之前, 请阅读计算机附带的安全信息, 并按[照拆](#page-8-0) [装计算机内部组件之前](#page-8-0)中的步骤进行操作。拆装计算机内部组件之后,请按 [照拆装计算机内部组件之后](#page-10-0)中的说明进行操作。有关更多最佳安全操作信 息,请参阅 www.dell.com/regulatory\_compliance 上的 Regulatory Compliance(管制标准)主页。

### 步骤

- 1 将电池上的螺孔与掌垫和键盘部件上的螺孔对齐。
- 2 将硬盘驱动器电缆穿过电池的布线导向器。
- 3 拧上将电池固定至掌垫和键盘部件的螺钉。

## 完成条件

装[回基座盖](#page-12-0)。

# <span id="page-16-0"></span>卸下内存模块

#### △ 警告: 拆装计算机内部组件之前, 请阅读计算机附带的安全信息, 并按[照拆](#page-8-0) [装计算机内部组件之前](#page-8-0)中的步骤进行操作。拆装计算机内部组件之后,请按 [照拆装计算机内部组件之后](#page-10-0)中的说明进行操作。有关更多最佳安全操作信 息,请参阅 www.dell.com/regulatory\_compliance 上的 Regulatory Compliance(管制标准)主页。

## 前提条件

- 1 卸下[基座盖。](#page-11-0)
- 2 卸下[电池。](#page-13-0)

步骤

1 请用指尖小心拨开内存模块插槽两端的固定夹,直至内存模块弹起。

从内存模块插槽中卸下内存模块。

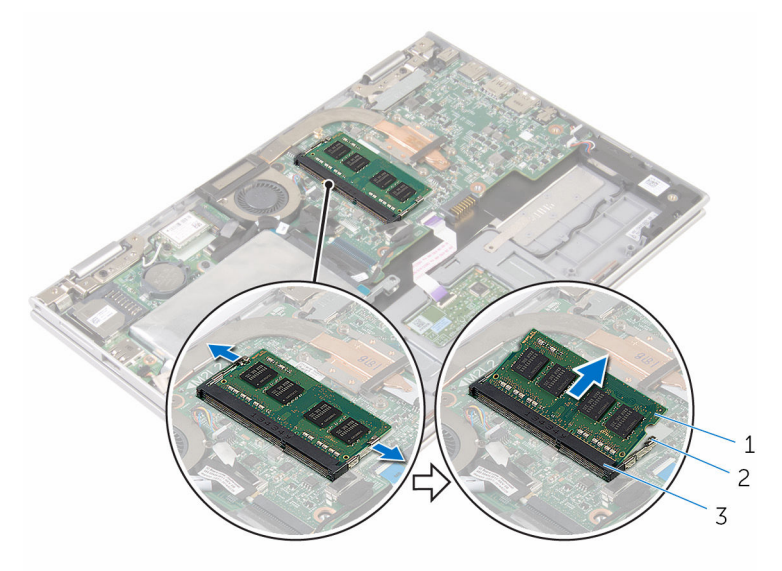

- 
- 1 内存模块 2 固定夹(2个)
- 内存模块插槽

# <span id="page-18-0"></span>装回内存模块

#### 个 警告: 拆装计算机内部组件之前, 请阅读计算机附带的安全信息, 并按照<u>拆</u> [装计算机内部组件之前](#page-8-0)中的步骤进行操作。拆装计算机内部组件之后,请按 [照拆装计算机内部组件之后](#page-10-0)中的说明进行操作。有关更多最佳安全操作信 息,请参阅 www.dell.com/regulatory\_compliance 上的 Regulatory Compliance(管制标准)主页。

### 步骤

1 将内存模块上的槽口与内存模块插槽上的卡舌对齐。

<span id="page-19-0"></span>2 将内存模块以一定的角度稳固地滑入插槽,然后向下按压内存模块直至其卡 入到位。

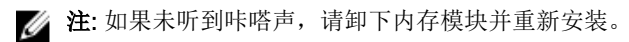

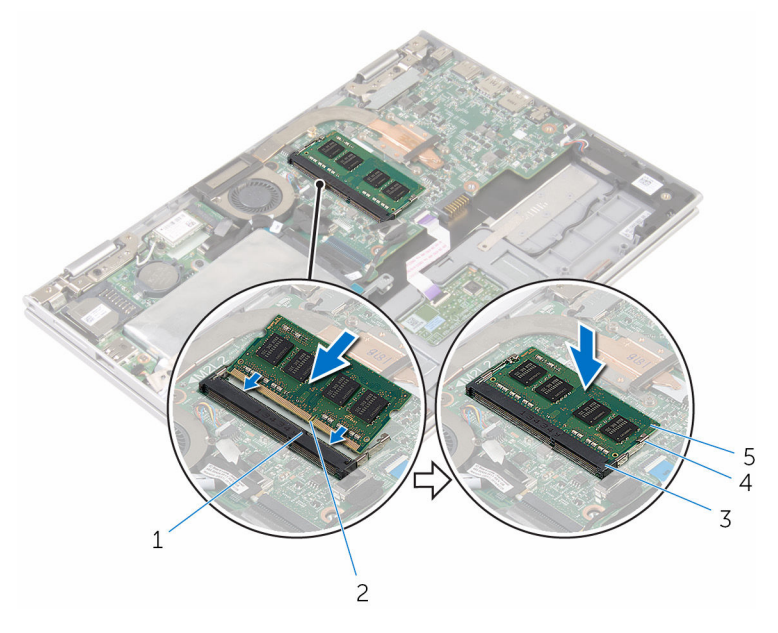

- 1 卡舌 2 槽口
- 
- 5 内存模块
- 
- 3 内存模块插槽 4 固定夹(2个)

## 完成条件

- 1 装[回电池](#page-15-0)。
- 2 装[回基座盖](#page-12-0)。

## <span id="page-20-0"></span>卸下硬盘驱动器。

△ 警告: 拆装计算机内部组件之前, 请阅读计算机附带的安全信息, 并按[照拆](#page-8-0) [装计算机内部组件之前](#page-8-0)中的步骤进行操作。拆装计算机内部组件之后,请按 [照拆装计算机内部组件之后](#page-10-0)中的说明进行操作。有关更多最佳安全操作信 息,请参阅 www.dell.com/regulatory\_compliance 上的 Regulatory Compliance(管制标准)主页。

小心: 硬盘驱动器极易损坏。处理硬盘驱动器时应务必小心。

小心: 为了避免数据丢失, 计算机处于睡眠或打开状态时, 请勿卸下硬盘驱 动器。

### 前提条件

- 1 卸下[基座盖。](#page-11-0)
- 2 卸下[电池。](#page-13-0)

### 步骤

1 剥下将硬盘驱动器部件固定至系统板的胶带。

剥下将硬盘驱动器部件固定至掌垫和键盘部件的胶带。

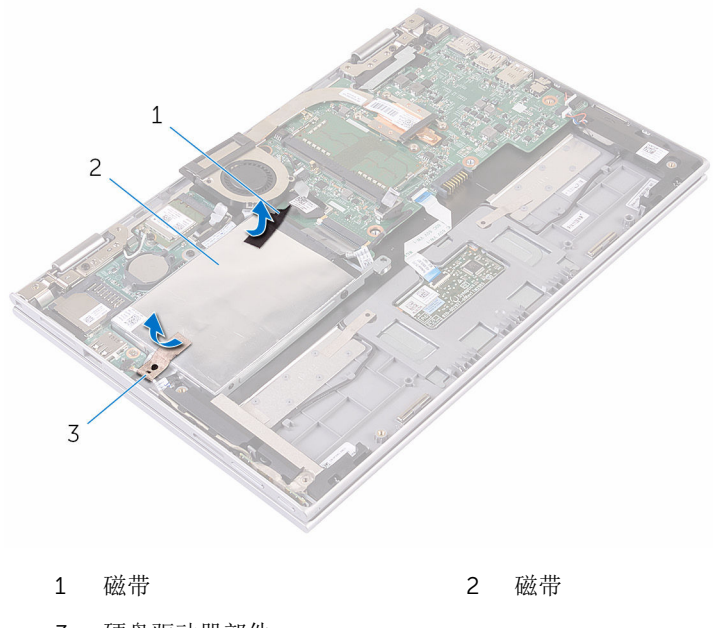

- 硬盘驱动器部件
- 使用推拉卡舌断开硬盘驱动器电缆与系统板的连接。
- 卸下将硬盘驱动器部件固定至掌垫和键盘部件的螺钉。

将硬盘驱动器部件及其电缆一起提离掌垫和键盘部件。

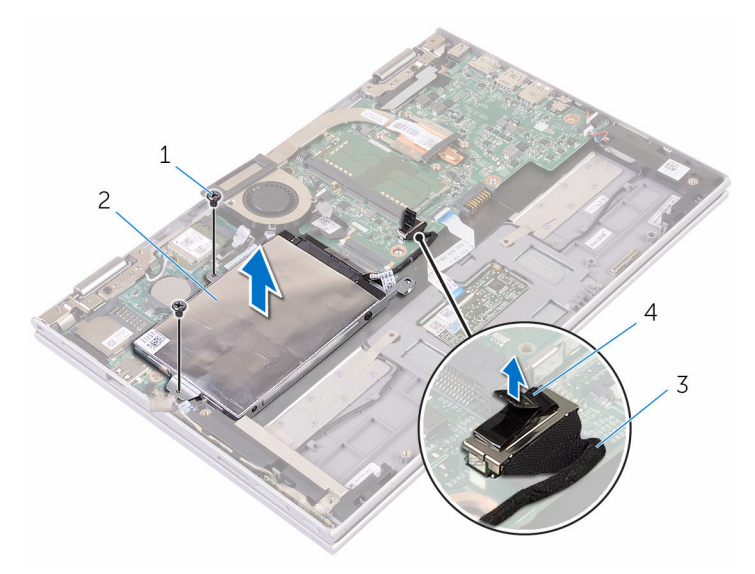

- 1 螺钉(2个) 2 硬盘驱动器部件
- 硬盘驱动器电缆 4 推拉卡舌
- 从硬盘驱动器中断开插入器。
- 拧下将硬盘驱动器支架固定至硬盘驱动器的螺钉。

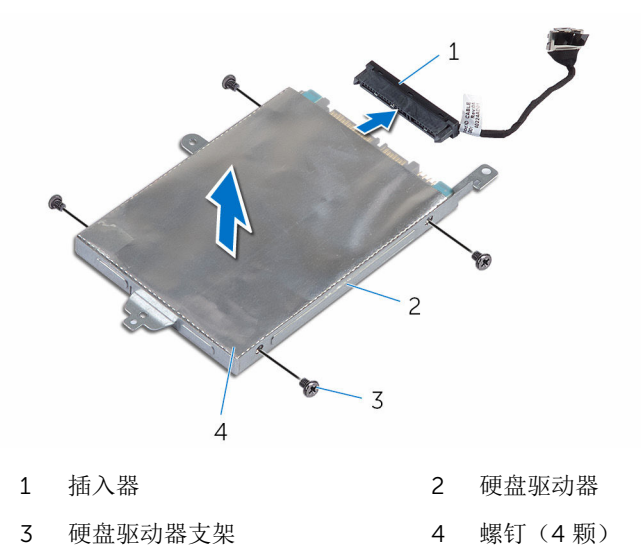

# <span id="page-24-0"></span>装回硬盘驱动器

#### 警告: 拆装计算机内部组件之前,请阅读计算机附带的安全信息,并按[照拆](#page-8-0) ∧ [装计算机内部组件之前](#page-8-0)中的步骤进行操作。拆装计算机内部组件之后,请按 [照拆装计算机内部组件之后](#page-10-0)中的说明进行操作。有关更多最佳安全操作信 息,请参阅 www.dell.com/regulatory\_compliance 上的 Regulatory Compliance(管制标准)主页。

小心: 硬盘驱动器极易损坏。处理硬盘驱动器时应务必小心。

#### 步骤

- 1 将硬盘驱动器上的螺孔与硬盘驱动器支架上的螺孔对齐。
- 2 拧上将硬盘驱动器支架固定至硬盘驱动器的螺钉。
- 3 将插入器连接到硬盘驱动器。
- 4 将硬盘驱动器部件上的螺孔与掌垫和键盘部件上的螺孔对齐。
- 5 拧上将硬盘驱动器部件固定至掌垫和键盘部件的螺钉。
- 6 将硬盘驱动器电缆连接至系统板。
- 7 贴上将硬盘驱动器部件固定至掌垫和键盘部件的胶带。
- 8 贴上将硬盘驱动器部件固定至系统板的胶带。

## 完成条件

- 1 装[回电池](#page-15-0)。
- 2 装[回基座盖](#page-12-0)。

# <span id="page-25-0"></span>取出币形电池

警告: 拆装计算机内部组件之前, 请阅读计算机附带的安全信息, 并按[照拆](#page-8-0) W. [装计算机内部组件之前](#page-8-0)中的步骤进行操作。拆装计算机内部组件之后,请按 [照拆装计算机内部组件之后](#page-10-0)中的说明进行操作。有关更多最佳安全操作信 息,请参阅 www.dell.com/regulatory\_compliance 上的 Regulatory Compliance(管制标准)主页。

小心: 卸下币形电池后会将 BIOS 设置重设为默认值。建议您卸下币形电池 前记下 BIOS 设置程序的设置。

## 前提条件

- 1 卸下[基座盖。](#page-11-0)
- 2 卸下[电池。](#page-13-0)

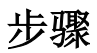

使用塑料划片,轻轻地将币形电池从系统板电池槽中撬出。

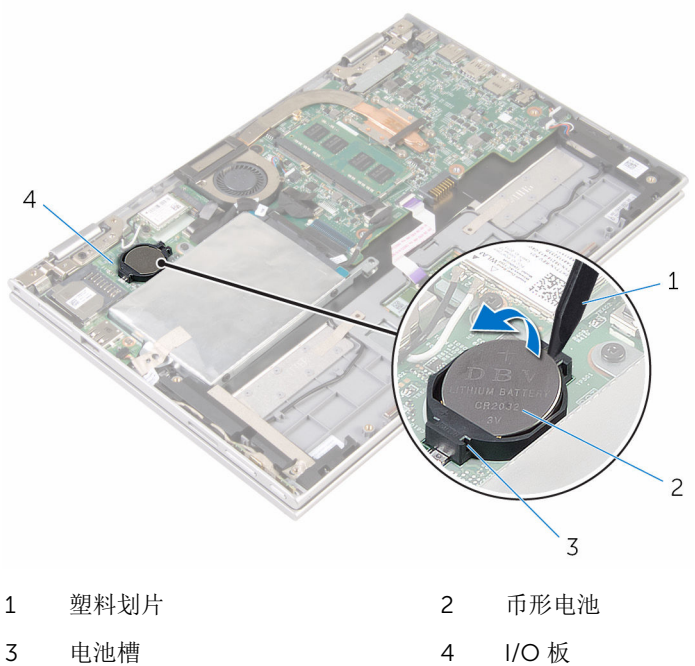

# <span id="page-27-0"></span>装回币形电池

#### △ 警告: 拆装计算机内部组件之前, 请阅读计算机附带的安全信息, 并按[照拆](#page-8-0) [装计算机内部组件之前](#page-8-0)中的步骤进行操作。拆装计算机内部组件之后,请按 [照拆装计算机内部组件之后](#page-10-0)中的说明进行操作。有关更多最佳安全操作信 息,请参阅 www.dell.com/regulatory\_compliance 上的 Regulatory Compliance(管制标准)主页。

### 步骤

将币形电池正面朝上卡入到系统板上的电池槽。

完成条件

- 1 装[回电池](#page-15-0)。
- 2 装[回基座盖](#page-12-0)。

# <span id="page-28-0"></span>卸下无线网卡

#### △ 警告: 拆装计算机内部组件之前, 请阅读计算机附带的安全信息, 并按[照拆](#page-8-0) [装计算机内部组件之前](#page-8-0)中的步骤进行操作。拆装计算机内部组件之后,请按 [照拆装计算机内部组件之后](#page-10-0)中的说明进行操作。有关更多最佳安全操作信 息,请参阅 www.dell.com/regulatory\_compliance 上的 Regulatory Compliance(管制标准)主页。

前提条件

- 1 卸下[基座盖。](#page-11-0)
- 2 卸下[电池。](#page-13-0)

步骤

- 1 断开天线电缆与无线网卡的连接。
- 2 拧下将无线网卡固定至 I/O 板的螺钉。

滑动无线网卡并将其从 I/O 板上的无线网卡插槽中卸下。

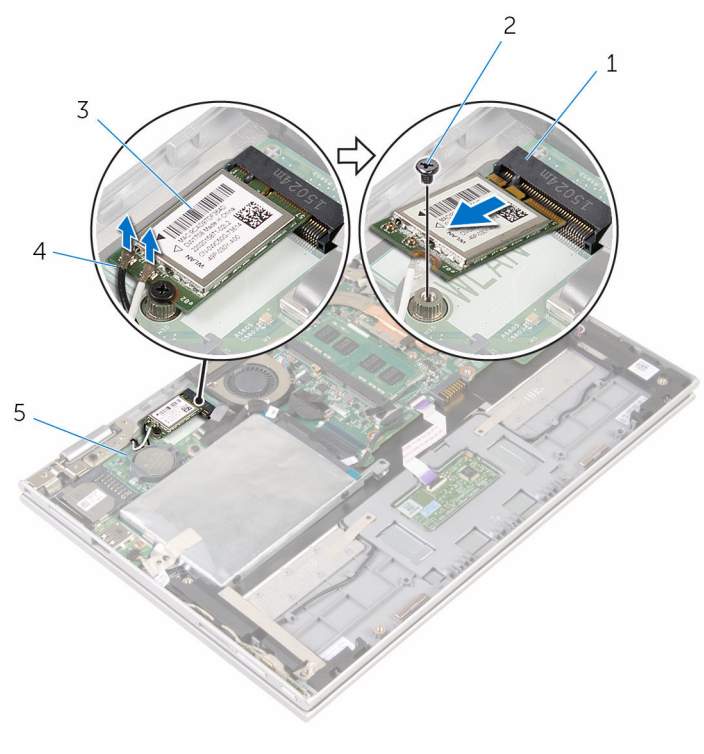

- 无线网卡插槽 2 螺钉
- 
- I/O 板
- 
- 3 无线网卡 4 天线电缆(2条)

# <span id="page-30-0"></span>装回无线网卡

#### 警告: 拆装计算机内部组件之前, 请阅读计算机附带的安全信息, 并按[照拆](#page-8-0) ∧ [装计算机内部组件之前](#page-8-0)中的步骤进行操作。拆装计算机内部组件之后,请按 [照拆装计算机内部组件之后](#page-10-0)中的说明进行操作。有关更多最佳安全操作信 息,请参阅 www.dell.com/regulatory\_compliance 上的 Regulatory Compliance(管制标准)主页。

### 步骤

#### 小心: 为避免损坏无线网卡,请勿在其下放置任何电缆。

- 1 将无线网卡上的槽口与系统板无线网卡插槽上的卡舌对齐。
- 2 以一定角度将无线网卡我网卡插槽。
- 3 将无线网卡上的螺孔与系统板上的螺孔对齐。
- 4 装回将无线网卡固定至系统板的螺钉。

<span id="page-31-0"></span>5 将天线电缆连接至无线网卡。 下表提供了您计算机支持的无线网卡的天线电缆颜色方案。

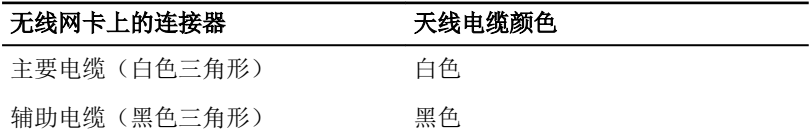

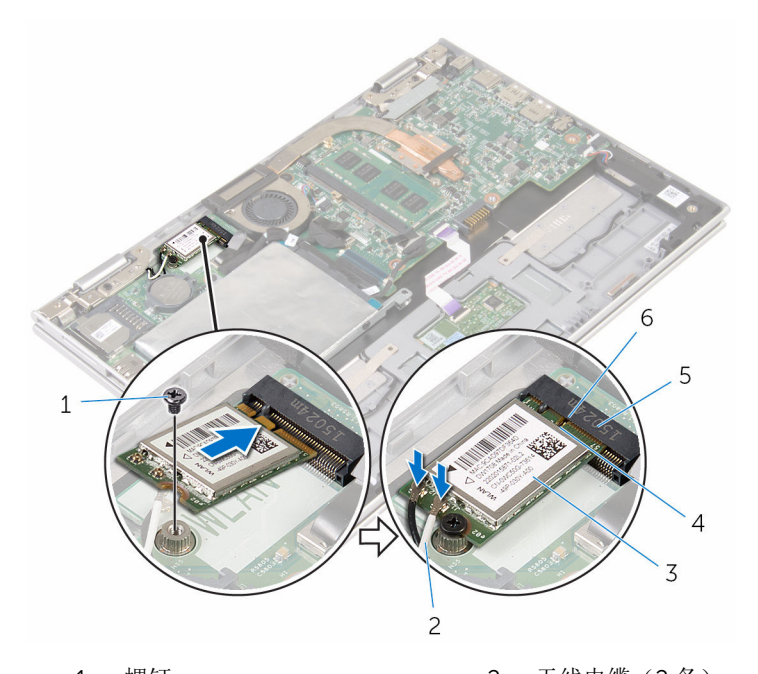

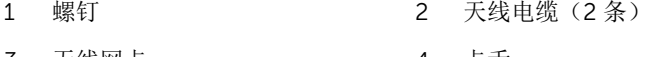

- 3 无线网卡 4 卡舌
- 5 无线网卡插槽 6 槽口

## 完成条件

1 装回<u>电池</u>。

2 装[回基座盖](#page-12-0)。

## <span id="page-32-0"></span>卸下电源和音量按钮板

#### 个 警告: 拆装计算机内部组件之前, 请阅读计算机附带的安全信息, 并按[照拆](#page-8-0) [装计算机内部组件之前](#page-8-0)中的步骤进行操作。拆装计算机内部组件之后,请按 [照拆装计算机内部组件之后](#page-10-0)中的说明进行操作。有关更多最佳安全操作信 息,请参阅 www.dell.com/regulatory\_compliance 上的 Regulatory Compliance(管制标准)主页。

## 前提条件

- 1 卸下[基座盖。](#page-11-0)
- 2 卸下[电池。](#page-13-0)

- 1 剥开将电源和音量按钮板电缆连接至硬盘驱动器部件的胶带。
- 2 断开电源和音量按钮板电缆与 I/O 板的连接。
- 3 将电源和音量按钮板电缆从扬声器布线导向器中卸下。
- 4 剥下将电源及音量按钮板固定至扬声器的胶带。

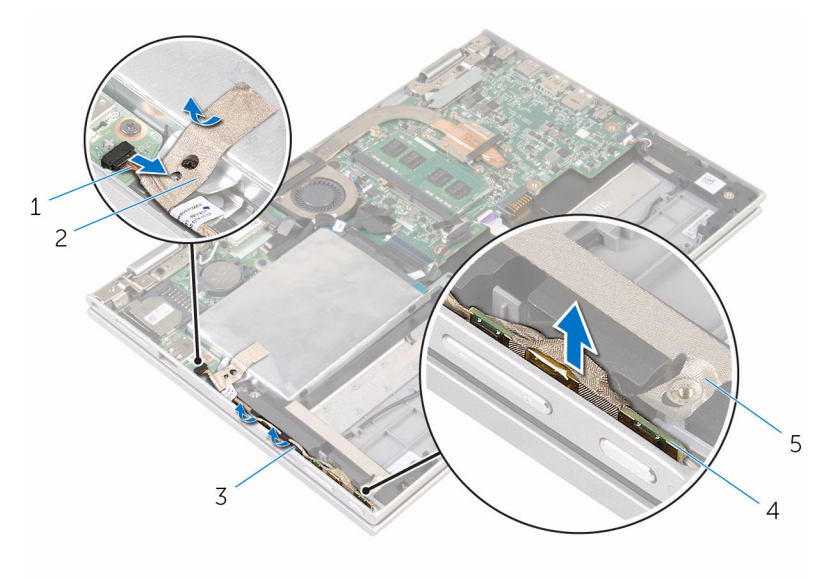

- 电源和音量按钮板电缆 2 胶带
	-

- 
- 胶带
- 3 布线导向器 4 电源和音量按钮板

# <span id="page-34-0"></span>装回电源和音量按钮板

#### 警告: 拆装计算机内部组件之前, 请阅读计算机附带的安全信息, 并按[照拆](#page-8-0) ∧ [装计算机内部组件之前](#page-8-0)中的步骤进行操作。拆装计算机内部组件之后,请按 [照拆装计算机内部组件之后](#page-10-0)中的说明进行操作。有关更多最佳安全操作信 息,请参阅 www.dell.com/regulatory\_compliance 上的 Regulatory Compliance(管制标准)主页。

### 步骤

- 1 将电源和音量按钮板置于掌垫和键盘部件的插槽上。
- 2 贴上将电源及音量按钮板固定至扬声器的胶带。
- 3 将电源和音量按钮板电缆穿过扬声器的布线导向器。
- 4 将电源和音量按钮板电缆连接至系统板。
- 5 贴上将电源及音量按钮板电缆固定至硬盘驱动器的胶带。

## 完成条件

- 1 装[回电池](#page-15-0)。
- 2 装[回基座盖](#page-12-0)。

# <span id="page-35-0"></span>卸下扬声器

#### 个 警告: 拆装计算机内部组件之前, 请阅读计算机附带的安全信息, 并按照<u>拆</u> [装计算机内部组件之前](#page-8-0)中的步骤进行操作。拆装计算机内部组件之后,请按 [照拆装计算机内部组件之后](#page-10-0)中的说明进行操作。有关更多最佳安全操作信 息,请参阅 www.dell.com/regulatory\_compliance 上的 Regulatory Compliance(管制标准)主页。

## 前提条件

- 1 卸下[基座盖。](#page-11-0)
- 2 卸下[电池。](#page-13-0)
- 3 请按照"[卸下硬盘驱动器](#page-20-0)"中步骤 1 至步骤 5 的程序进行操作。
- 4 卸下[电源及音量按钮板。](#page-32-0)
步骤

1 提起连接器闩锁,然后断开触摸屏电缆与触摸板连接器的连接。

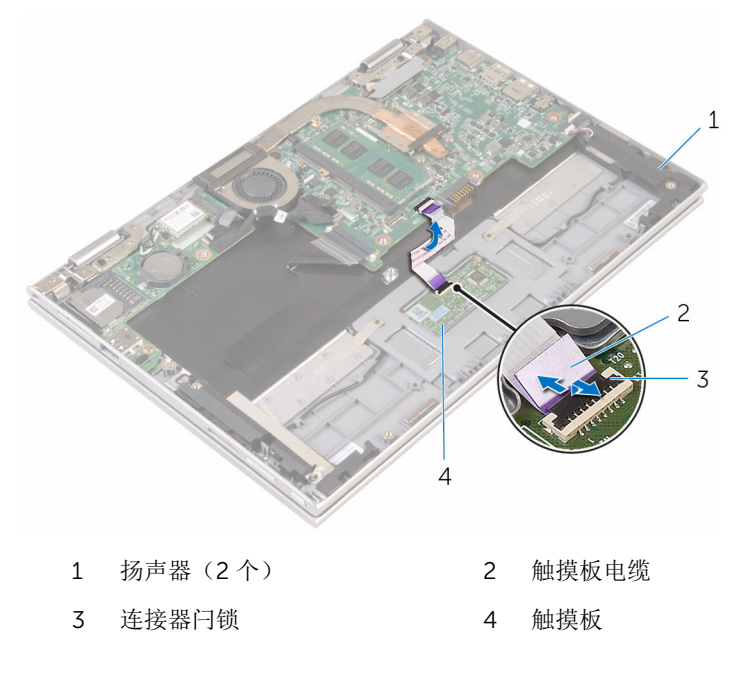

2 从掌垫和键盘部件上剥下聚脂薄膜以触及扬声器电缆。

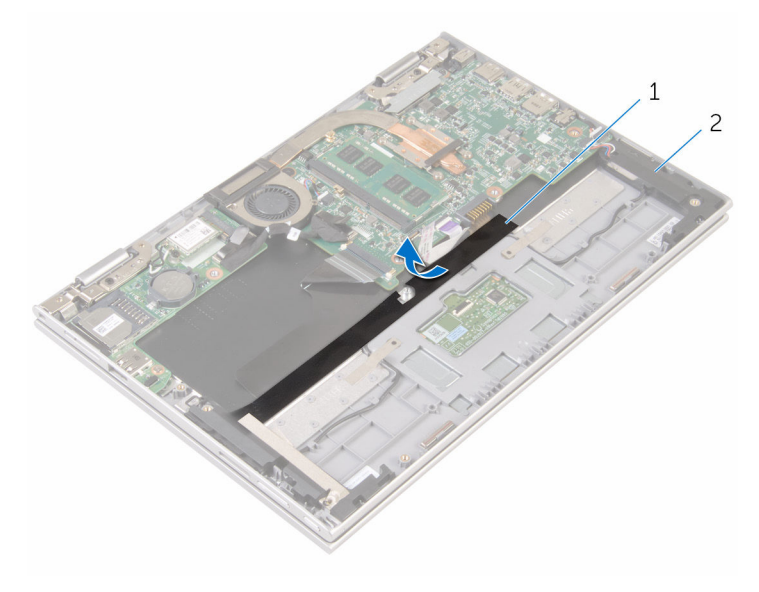

1 聚脂薄膜 2 2 2 扬声器 (2个)

- 断开扬声器电缆与系统板的连接。
- 剥下将扬声器电缆固定至掌垫和键盘部件的胶带。
- 将扬声器电缆从掌垫和键盘部件上的布线导向器中拔出。

6 将扬声器与定位柱松开,然后将扬声器及其电缆提离掌垫和键盘部件。

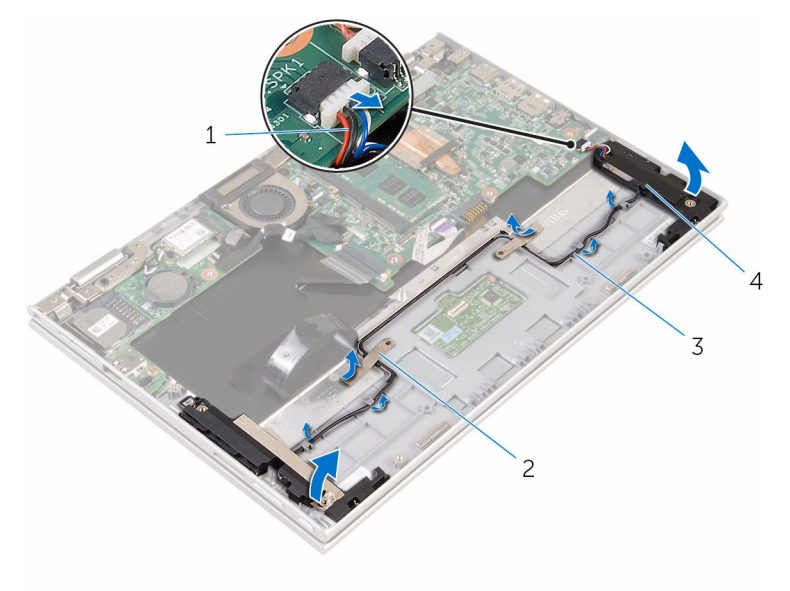

- 1 扬声器电缆 2 2 胶带 (2条)
- 
- 3 布线导向器 4 扬声器(2个)

# <span id="page-39-0"></span>装回扬声器

#### 个 警告: 拆装计算机内部组件之前, 请阅读计算机附带的安全信息, 并按[照拆](#page-8-0) [装计算机内部组件之前](#page-8-0)中的步骤进行操作。拆装计算机内部组件之后,请按 [照拆装计算机内部组件之后](#page-10-0)中的说明进行操作。有关更多最佳安全操作信 息,请参阅 www.dell.com/regulatory\_compliance 上的 Regulatory Compliance(管制标准)主页。

### 步骤

- 1 使用掌托和键盘部件上的对齐柱,将扬声器放在掌垫和键盘部件上。
- 2 将扬声器电缆穿过掌垫和键盘部件上的布线导向器。
- 3 用胶带将扬声器电缆固定到掌垫和键盘部件上。
- 4 将扬声器电缆连接到系统板。
- 5 贴上将扬声器电缆固定至掌垫和键盘部件的聚脂薄膜。
- 6 将触摸板电缆滑入触摸板连接器中,然后向下按压连接器闩锁以固定电缆。

- 1 装[回电源和音量按钮板](#page-34-0)。
- 2 请按照"[装回硬盘驱动器](#page-24-0)"中步骤 4 至步骤 8 的程序进行操作。
- 3 装[回电池](#page-15-0)。
- 4 装[回基座盖](#page-12-0)。

## <span id="page-40-0"></span>卸下触摸板

#### <u>个</u> 警告: 拆装计算机内部组件之前, 请阅读计算机附带的安全信息, 并按[照拆](#page-8-0) [装计算机内部组件之前](#page-8-0)中的步骤进行操作。拆装计算机内部组件之后,请按 [照拆装计算机内部组件之后](#page-10-0)中的说明进行操作。有关更多最佳安全操作信 息,请参阅 www.dell.com/regulatory\_compliance 上的 Regulatory Compliance(管制标准)主页。

前提条件

- 1 卸下[基座盖。](#page-11-0)
- 2 卸下[电池。](#page-13-0)

步骤

- 1 提起连接器闩锁,然后断开触摸板电缆与触摸板的连接。
- 2 剥下胶带以找到触模板上的螺钉。

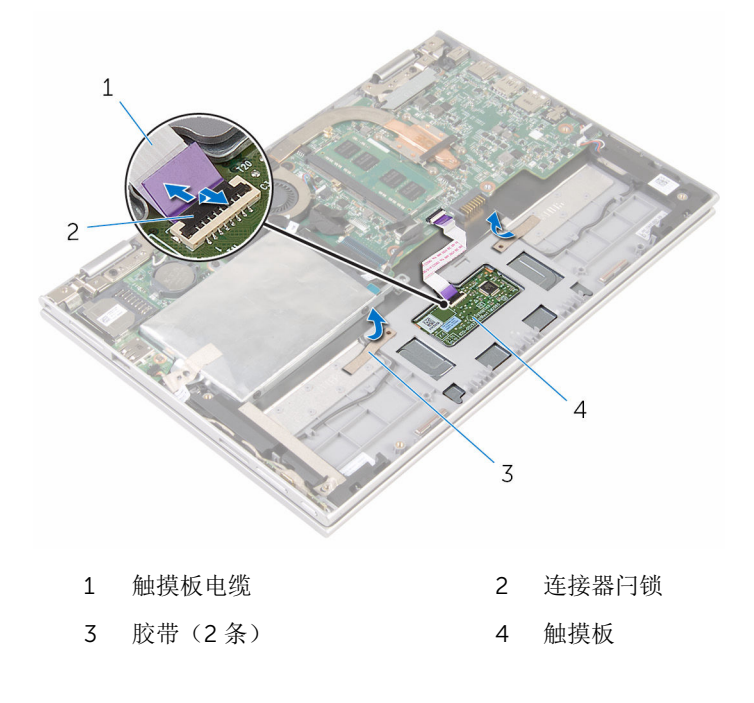

拧下将触摸板固定到掌垫和键盘部件的螺钉。

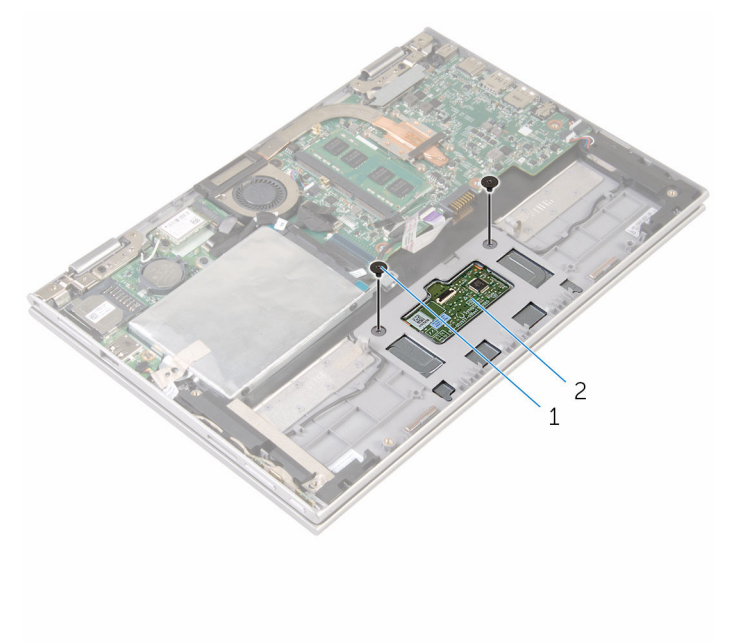

螺钉(2 个) 2 触摸板

提起掌垫和键盘部件,将触摸板从掌垫和键盘部件的插槽中释放出来。

5 将触摸板从计算机中滑出,以将其从掌垫和键盘部件上的插槽中释放出来。

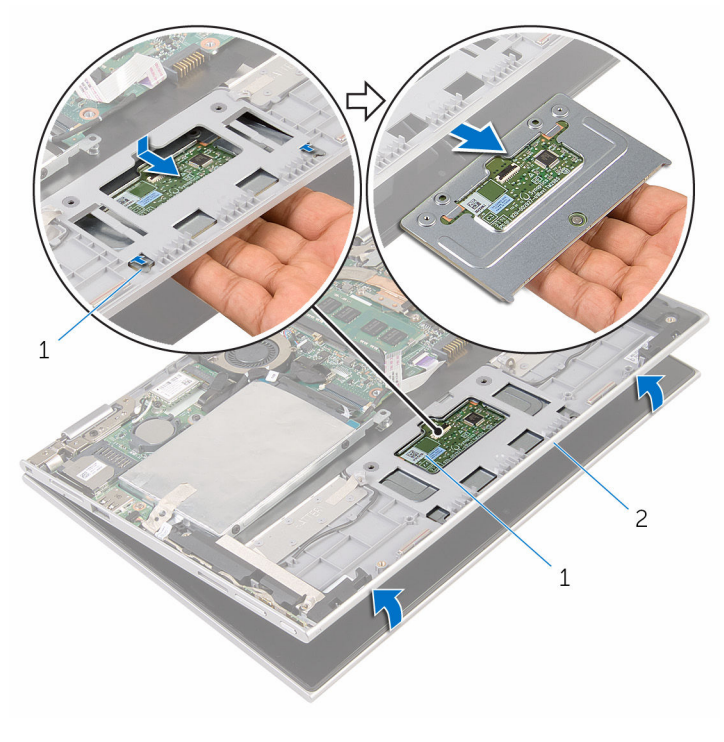

- 卡舌(2 个) 2 触摸板
- 掌垫和键盘部件

# <span id="page-43-0"></span>装回触摸板

#### △ 警告: 拆装计算机内部组件之前, 请阅读计算机附带的安全信息, 并按[照拆](#page-8-0) [装计算机内部组件之前](#page-8-0)中的步骤进行操作。拆装计算机内部组件之后,请按 [照拆装计算机内部组件之后](#page-10-0)中的说明进行操作。有关更多最佳安全操作信 息,请参阅 www.dell.com/regulatory\_compliance 上的 Regulatory Compliance(管制标准)主页。

### 步骤

- 1 将触摸板上的卡舌与掌垫和键盘部件上的插槽对齐。
- 2 将触摸板上的螺孔与掌垫和键盘部件上的螺孔对齐。
- 3 拧上将触摸板固定到掌垫和键盘部件的螺钉。
- 4 贴上胶带,将螺钉固定至触摸板。
- 5 将触摸板电缆滑入触摸板连接器中,然后向下按闩锁固定电缆。

- 1 装[回电池](#page-15-0)。
- 2 装[回基座盖](#page-12-0)。

# <span id="page-44-0"></span>卸下处理器风扇和散热器部件

个 警告: 拆装计算机内部组件之前, 请阅读计算机附带的安全信息, 并按[照拆](#page-8-0) [装计算机内部组件之前](#page-8-0)中的步骤进行操作。拆装计算机内部组件之后,请按 [照拆装计算机内部组件之后](#page-10-0)中的说明进行操作。有关更多最佳安全操作信 息,请参阅 www.dell.com/regulatory\_compliance 上的 Regulatory Compliance(管制标准)主页。

警告: 正常操作过程中散热器可能会变热。请经过足够的时间,待散热器冷 却后再触摸。

△ 小心: 为了最大限度地使处理器冷却, 请勿散热器的传热区域。手上的油脂 会降低导热油脂的热传导能力。

### 前提条件

- 1 卸下[基座盖。](#page-11-0)
- 2 卸下[电池。](#page-13-0)

### 步骤

- 注: 如果您购买了配置有集成显卡的计算机, 散热器的外观和螺丝数量会不 Ø 同。
- 1 断开风扇电缆与系统板的连接。
- 2 按顺序(己在散热器上标明), 拧松将处理器风扇和散热器部件固定至系统 板的固定螺钉。

将处理器风扇和散热器部件提离系统板。

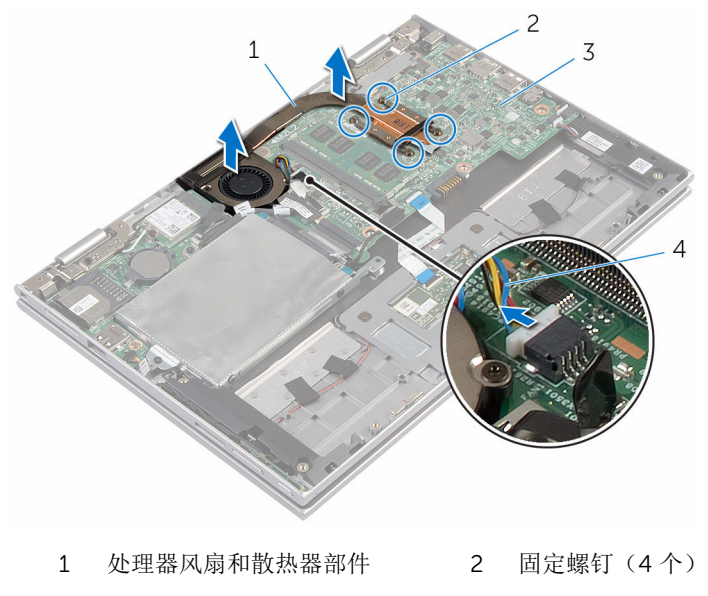

- 3 系统板 1 1 2 2 4 风扇电缆
	-

# <span id="page-46-0"></span>装回处理器风扇和散热器部件

#### 警告: 拆装计算机内部组件之前, 请阅读计算机附带的安全信息, 并按[照拆](#page-8-0) ∧ [装计算机内部组件之前](#page-8-0)中的步骤进行操作。拆装计算机内部组件之后,请按 [照拆装计算机内部组件之后](#page-10-0)中的说明进行操作。有关更多最佳安全操作信 息,请参阅 www.dell.com/regulatory\_compliance 上的 Regulatory Compliance(管制标准)主页。

### 步骤

- 1 将处理器风扇和散热器部件上的螺孔与系统板上的螺孔对准,并将处理器风 扇和散热器部件放在其上。
- 2 按顺序(已在散热器上标明)拧紧将处理器风扇和散热器部件固定至系统板 的固定螺钉。
- 3 将风扇电缆连接到系统板。

- 1 装[回电池](#page-15-0)。
- 2 装[回基座盖](#page-12-0)。

# <span id="page-47-0"></span>卸下 I/O 板

#### <u>个</u> 警告: 拆装计算机内部组件之前, 请阅读计算机附带的安全信息, 并按[照拆](#page-8-0) [装计算机内部组件之前](#page-8-0)中的步骤进行操作。拆装计算机内部组件之后,请按 [照拆装计算机内部组件之后](#page-10-0)中的说明进行操作。有关更多最佳安全操作信 息,请参阅 www.dell.com/regulatory\_compliance 上的 Regulatory Compliance(管制标准)主页。

## 前提条件

- 1 卸下[基座盖。](#page-11-0)
- 2 卸下[电池。](#page-13-0)
- 3 请按照"[卸下硬盘驱动器](#page-20-0)"中步骤 1 至步骤 5 的程序进行操作。
- 4 卸下[无线卡。](#page-28-0)
- 5 卸下[币形电池。](#page-25-0)

### 步骤

- 1 断开 I/O 板电缆与 I/O 板的连接。
- 2 断开电源和音量按钮板电缆与 I/O 板的连接。
- 3 拧下将 I/O 板固定至掌垫和键盘部件的螺钉。

将 I/O 板提离掌垫和键盘部件。

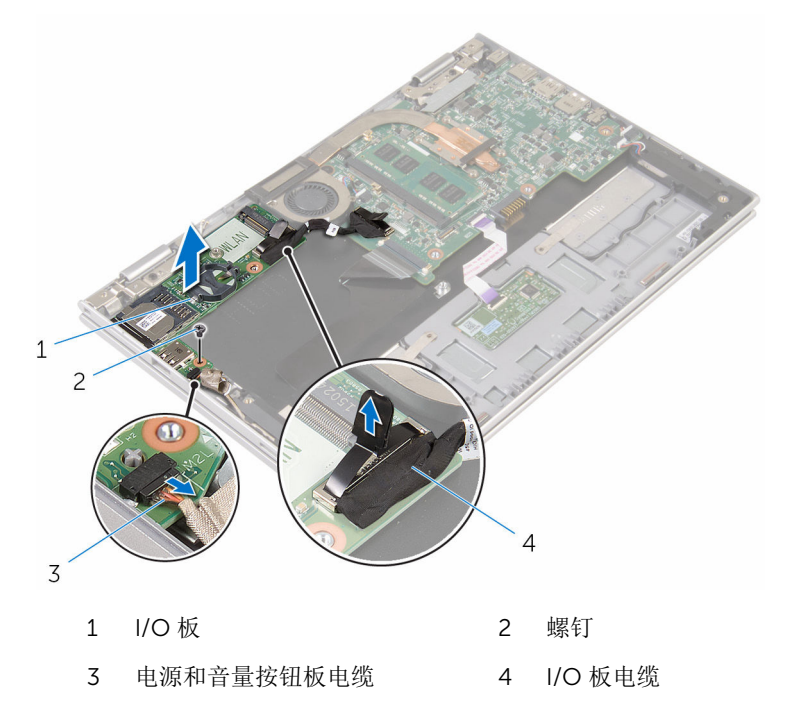

# <span id="page-49-0"></span>装回 I/O 板

#### 警告: 拆装计算机内部组件之前, 请阅读计算机附带的安全信息, 并按[照拆](#page-8-0) ∧ [装计算机内部组件之前](#page-8-0)中的步骤进行操作。拆装计算机内部组件之后,请按 [照拆装计算机内部组件之后](#page-10-0)中的说明进行操作。有关更多最佳安全操作信 息,请参阅 www.dell.com/regulatory\_compliance 上的 Regulatory Compliance(管制标准)主页。

### 步骤

- 1 使用定位柱,将 I/O 板放在掌垫和键盘部件上。
- 2 将 I/O 板上的螺孔与掌垫和键盘上的螺孔对齐。
- 3 拧上将 I/O 板固定至掌垫和键盘部件的螺钉。
- 4 将电源和音量按钮板电缆连接至 I/O 板。
- 5 将 I/O 板电缆连接至 I/O 板。

- 1 装[回币形电池](#page-27-0)。
- 2 装[回无线网卡](#page-30-0)。
- 3 请按照"[装回硬盘驱动器](#page-24-0)"中步骤 4 至步骤 8 的程序进行操作。
- 4 装[回电池](#page-15-0)。
- 5 装[回基座盖](#page-12-0)。

# <span id="page-50-0"></span>卸下系统板

- 警告: 拆装计算机内部组件之前, 请阅读计算机附带的安全信息, 并按[照拆](#page-8-0) [装计算机内部组件之前](#page-8-0)中的步骤进行操作。拆装计算机内部组件之后,请按 [照拆装计算机内部组件之后](#page-10-0)中的说明进行操作。有关更多最佳安全操作信 息,请参阅 www.dell.com/regulatory\_compliance 上的 Regulatory Compliance(管制标准)主页。
- 注: 计算机的服务标签存储在系统板中。装回系统板后,必须在 BIOS 设置 程序中输入服务标签。
- 

结: 装回系统板会删除使用 BIOS 设置程序对 BIOS 所做的任何更改。您必 须在装回系统板后再次进行所需的更改。

注: 断开电缆与系统板的连接之前,请记下连接器的位置,以便在装回系统 Ø 板之后可以正确进行重新连接。

## 前提条件

- 1 卸下[基座盖。](#page-11-0)
- 2 卸下[电池。](#page-13-0)
- 3 卸下[内存模块。](#page-16-0)
- 4 卸下[处理器风扇和散热器部件。](#page-44-0)

### 步骤

- 1 拧下将显示屏电缆支架固定至系统板的螺钉,然后将显示屏电缆支架提离系 统板。
- 2 剥下 Windows 按钮板连接器的胶带, 以使用 Windows 按钮板电缆。
- 3 提起连接器闩锁,然后断开 Windows 按钮板电缆与系统板的连接。

使用推拉卡舌,断开显示屏电缆与系统板的连接。

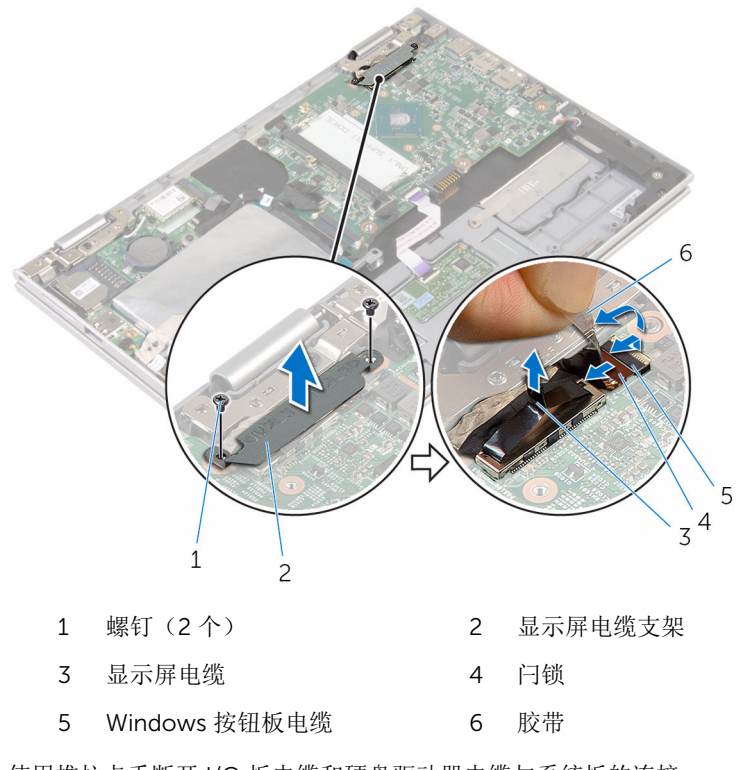

使用推拉卡舌断开 I/O 板电缆和硬盘驱动器电缆与系统板的连接。

6 松开连接器闩锁,然后从系统板断开键盘电缆。

7 提起连接器闩锁,然后断开触摸板电缆与系统板的连接。

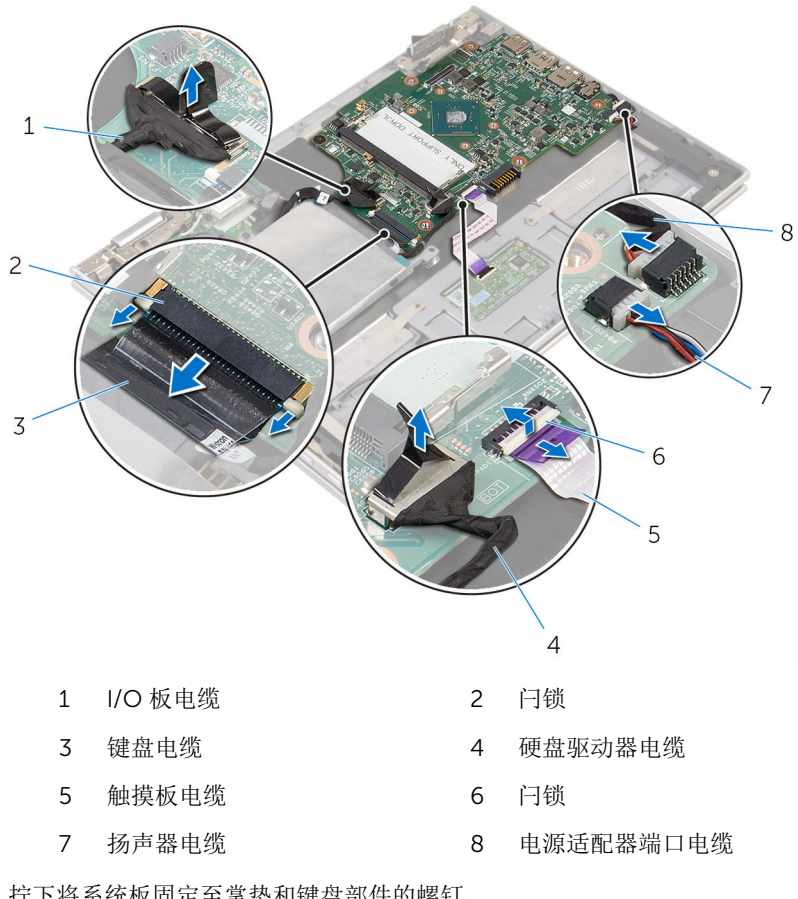

拧下将系统板固定至掌垫和键盘部件的螺钉。

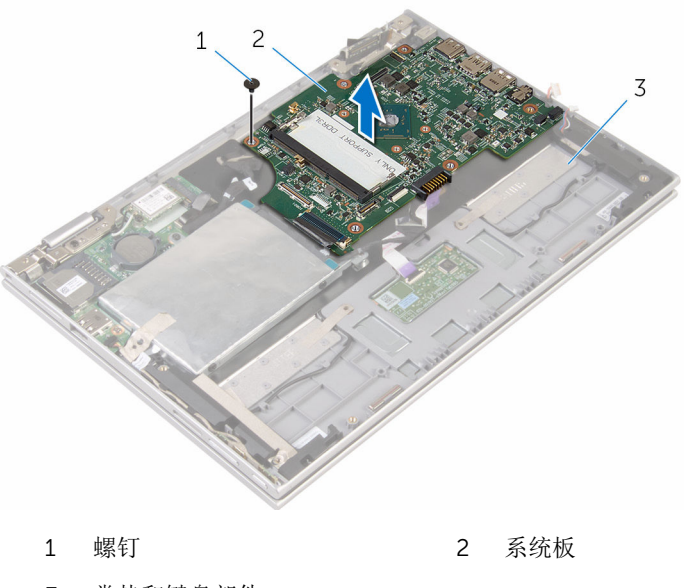

掌垫和键盘部件

# <span id="page-54-0"></span>装回系统板

- 警告: 拆装计算机内部组件之前, 请阅读计算机附带的安全信息, 并按[照拆](#page-8-0) [装计算机内部组件之前](#page-8-0)中的步骤进行操作。拆装计算机内部组件之后,请按 [照拆装计算机内部组件之后](#page-10-0)中的说明进行操作。有关更多最佳安全操作信 息,请参阅 www.dell.com/regulatory\_compliance 上的 Regulatory Compliance(管制标准)主页。
- 注: 计算机的服务标签存储在系统板中。装回系统板后,必须在 BIOS 设置 程序中输入服务标签。

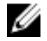

注: 装回系统板会删除使用 BIOS 设置程序对 BIOS 所做的任何更改。您必 须在装回系统板后再次进行所需的更改。

### 步骤

- 1 将系统板上的螺孔与掌垫和键盘部件上的螺孔对齐。
- 2 拧上将系统板固定至掌执和键盘部件的螺钉。
- 3 将电源适配器端口电缆和扬声器电缆连接至系统板。
- 4 将触摸板电缆滑入系统板上的连接器中,然后向下按压闩锁固定电缆。
- 5 将键盘电缆滑入键盘电缆连接器,然后按压连接器闩锁以固定电缆。
- 6 将 I/O 板电缆和硬盘驱动器电缆连接至系统板。
- 7 将 Windows 按钮板电缆滑入系统板上的连接器中, 然后向下按压闩锁以固 定电缆。
- 8 在 Windows 按钮板上贴上胶带,以固定电缆。
- 9 将显示屏电缆连接到系统板。
- 10 将显示屏电缆支架上的螺孔与系统板上的螺孔对齐。
- 11 拧上将显示屏电缆支架固定至系统板的螺钉。

- 1 装[回处理器风扇和散热器部件](#page-46-0)。
- 2 装[回内存模块](#page-18-0)。
- 3 装[回电池](#page-15-0)。
- 4 装[回基座盖](#page-12-0)。

## 在 BIOS 设置程序中输入服务标签

- 1 开启计算机。
- $2$  显示 DELL 徽标时按 F2 键,进入 BIOS 设置程序。
- 3 导航至 Main(主要)选项卡,然后在 Service Tag Input(服务标签输入) 字段中输入服务标签。

# <span id="page-56-0"></span>卸下电源适配器端口

#### △ 警告: 拆装计算机内部组件之前, 请阅读计算机附带的安全信息, 并按[照拆](#page-8-0) [装计算机内部组件之前](#page-8-0)中的步骤进行操作。拆装计算机内部组件之后,请按 [照拆装计算机内部组件之后](#page-10-0)中的说明进行操作。有关更多最佳安全操作信 息,请参阅 www.dell.com/regulatory\_compliance 上的 Regulatory Compliance(管制标准)主页。

## 前提条件

- 1 卸下[基座盖。](#page-11-0)
- 2 卸下[电池。](#page-13-0)
- 3 卸下[内存模块。](#page-16-0)
- 4 卸下[处理器风扇和散热器部件。](#page-44-0)
- 5 卸下[系统板。](#page-50-0)

### 步骤

- 1 剥下掌垫和键盘部件上的聚脂薄膜,以使用电源适配器端口电缆。
- 2 拧下将电源适配器端口固定至掌垫和键盘部件的螺钉。

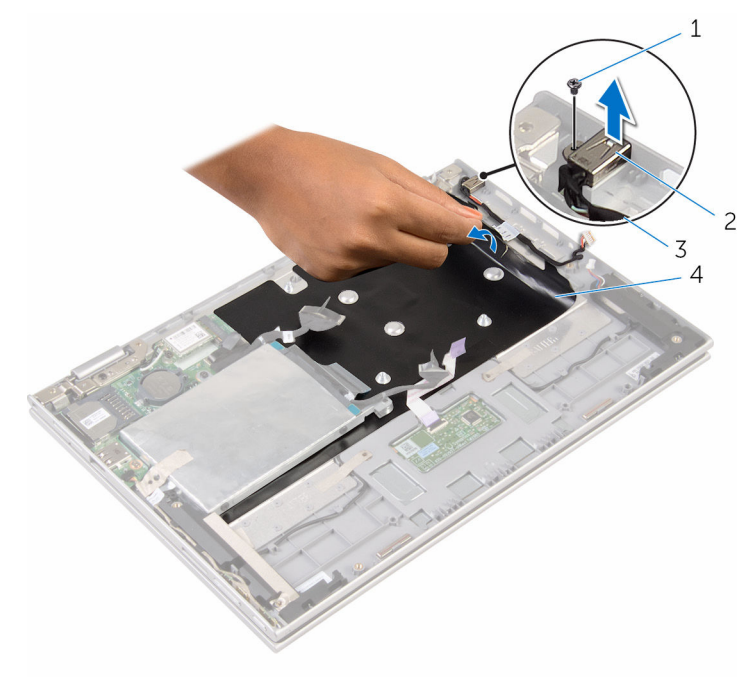

- 
- 电源适配器端口电缆 4 聚脂薄膜
- 1 螺钉 2 电源适配器端口
	-

# <span id="page-58-0"></span>装回电源适配器端口

#### 警告: 拆装计算机内部组件之前,请阅读计算机附带的安全信息,并按[照拆](#page-8-0) ∧ [装计算机内部组件之前](#page-8-0)中的步骤进行操作。拆装计算机内部组件之后,请按 [照拆装计算机内部组件之后](#page-10-0)中的说明进行操作。有关更多最佳安全操作信 息,请参阅 www.dell.com/regulatory\_compliance 上的 Regulatory Compliance(管制标准)主页。

### 步骤

- 1 将电源适配器端口置于掌垫和键盘部件上的插槽中。
- 2 将电源适配器端口上的螺孔与掌垫和键盘部件上的螺孔对齐。
- 3 拧上将电源适配器端口固定至掌垫和键盘部件的螺钉。
- 4 将电源适配器端口电缆连接至系统板。
- 5 将聚脂薄膜粘附到掌垫和键盘部件。

- 1 装[回系统板](#page-54-0)。
- 2 装[回处理器风扇和散热器部件](#page-46-0)。
- 3 装[回内存模块](#page-18-0)。
- 4 装[回电池](#page-15-0)。
- 5 装[回基座盖](#page-12-0)。

# <span id="page-59-0"></span>卸下显示屏部件

#### △ 警告: 拆装计算机内部组件之前, 请阅读计算机附带的安全信息, 并按[照拆](#page-8-0) [装计算机内部组件之前](#page-8-0)中的步骤进行操作。拆装计算机内部组件之后,请按 [照拆装计算机内部组件之后](#page-10-0)中的说明进行操作。有关更多最佳安全操作信 息,请参阅 www.dell.com/regulatory\_compliance 上的 Regulatory Compliance(管制标准)主页。

前提条件

- 1 卸下[基座盖。](#page-11-0)
- 2 卸下[电池。](#page-13-0)

步骤

- 1 断开天线电缆与无线网卡的连接。
- 2 拧下将显示屏电缆支架固定至系统板的螺钉。
- 3 将显示屏电缆支架从系统板上提取出来。
- 4 使用推拉卡舌,断开显示屏电缆与系统板的连接。
- 5 剥下胶带, 使用 Windows 按钮板电缆。

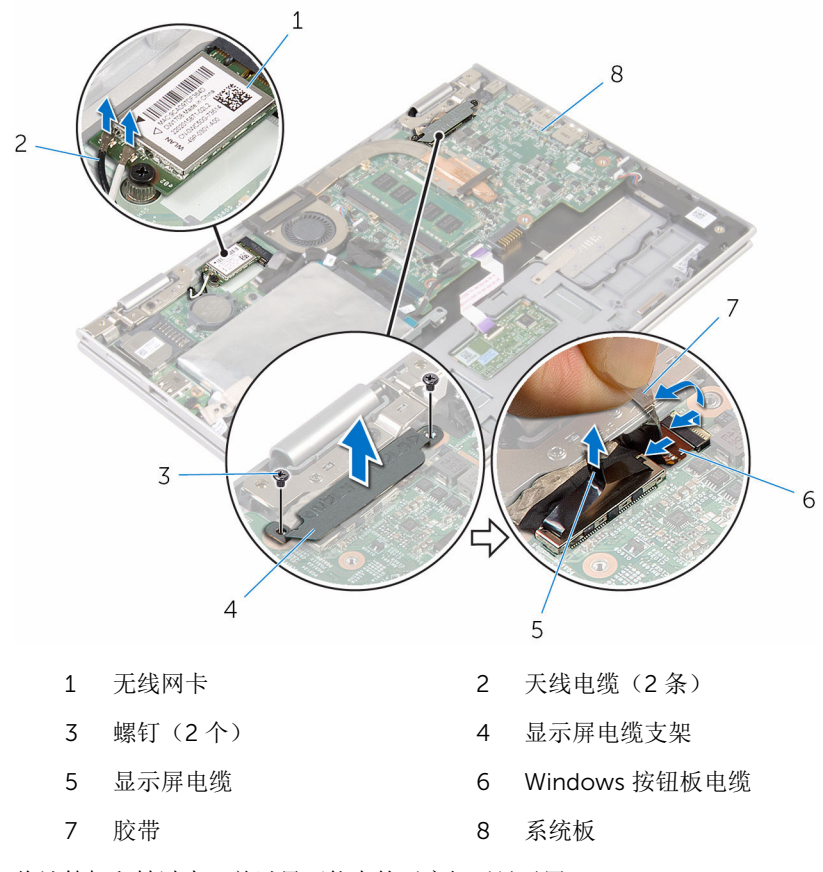

7 将计算机翻转过来,并以尽可能大的开度打开显示屏。

# 小心: 将计算机置于柔软、清洁的表面上以避免刮擦显示屏。

- 将计算机正面朝下放置在平坦的表面上。
- 拧下将显示屏部件固定至掌垫和键盘部件的螺钉。

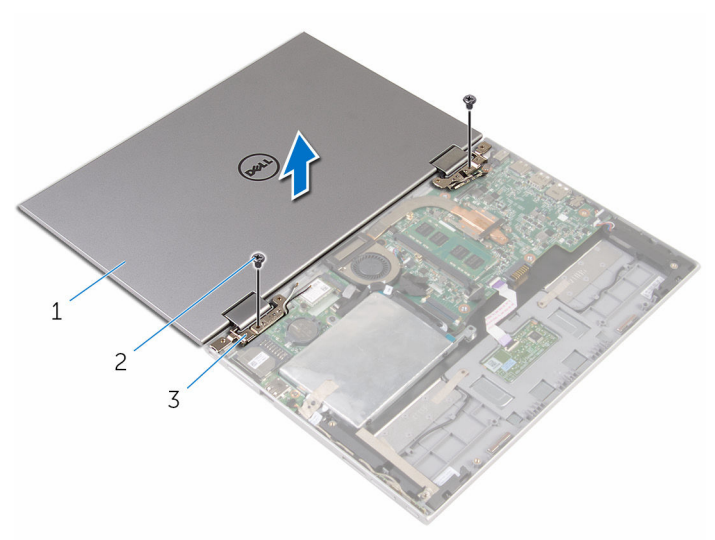

- 1 显示屏部件 2 螺钉(2个)
- 显示屏铰接部件(2 个)

# <span id="page-62-0"></span>装回显示屏部件

#### ∧ 警告: 拆装计算机内部组件之前, 请阅读计算机附带的安全信息, 并按[照拆](#page-8-0) [装计算机内部组件之前](#page-8-0)中的步骤进行操作。拆装计算机内部组件之后,请按 [照拆装计算机内部组件之后](#page-10-0)中的说明进行操作。有关更多最佳安全操作信 息,请参阅 www.dell.com/regulatory\_compliance 上的 Regulatory Compliance(管制标准)主页。

### 步骤

#### 小心: 将计算机置于柔软、清洁的表面上以避免刮擦显示屏。

- 1 将显示屏部件放在掌垫和键盘部件上。
- 2 将显示屏铰接部件上的螺孔与掌垫和键盘部件上的螺孔对齐。
- 3 拧上将显示屏部件固定至掌垫和键盘部件的螺钉。
- 4 翻转计算机,然后关闭显示屏。
- 5 将计算机翻转过来。
- 6 将 Windows 按钮板连接器滑入系统板连接器闩锁, 然后按下闩锁以固定电 缆。
- 7 用胶带粘附 Windows 按钮板电缆。
- 8 将显示屏电缆连接到系统板。
- 9 将显示屏电缆支架上的螺孔与系统板上的螺孔对齐。
- 10 拧上将显示屏电缆支架固定至系统板的螺钉。
- 11 将天线电缆连接至无线网卡。

- 1 装[回电池](#page-15-0)。
- 2 装[回基座盖](#page-12-0)。

## 卸下掌垫和键盘部件

#### 个 警告: 拆装计算机内部组件之前, 请阅读计算机附带的安全信息, 并按[照拆](#page-8-0) [装计算机内部组件之前](#page-8-0)中的步骤进行操作。拆装计算机内部组件之后,请按 [照拆装计算机内部组件之后](#page-10-0)中的说明进行操作。有关更多最佳安全操作信 息,请参阅 www.dell.com/regulatory\_compliance 上的 Regulatory Compliance(管制标准)主页。

## 前提条件

- 1 卸下[基座盖。](#page-11-0)
- 2 卸下[电池。](#page-13-0)
- 3 请按照"[卸下硬盘驱动器](#page-20-0)"中步骤 1 至步骤 3 的程序进行操作。
- 4 卸下 [I/O](#page-47-0) 板。
- 5 卸下[扬声器。](#page-35-0)
- 6 卸下[触摸板。](#page-40-0)
- 7 卸下[显示屏部件。](#page-59-0)
- 8 卸下[电源适配器端口。](#page-56-0)
- 9 卸下[系统板。](#page-50-0)

步骤

执行前提条件中的步骤后,将留下掌垫和键盘部件需要处理。

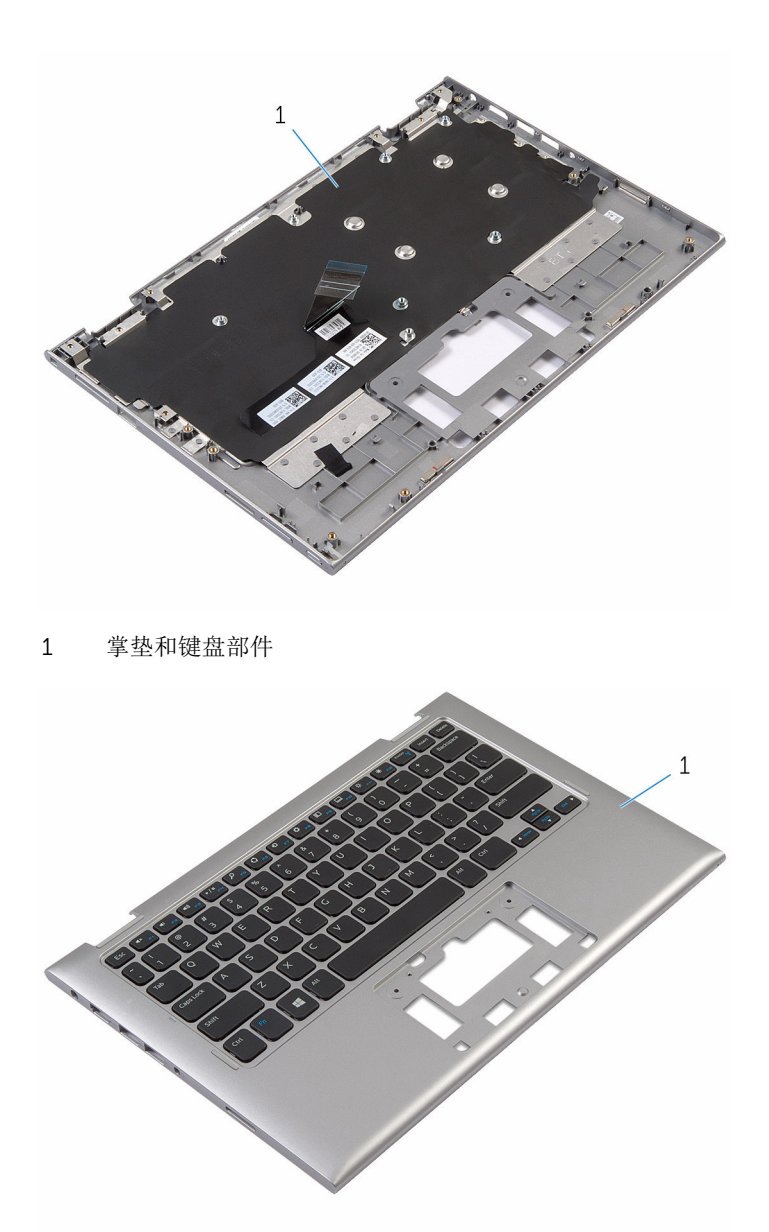

掌垫和键盘部件

# 装回掌垫和键盘部件

#### 个 警告: 拆装计算机内部组件之前, 请阅读计算机附带的安全信息, 并按[照拆](#page-8-0) [装计算机内部组件之前](#page-8-0)中的步骤进行操作。拆装计算机内部组件之后,请按 [照拆装计算机内部组件之后](#page-10-0)中的说明进行操作。有关更多最佳安全操作信 息,请参阅 www.dell.com/regulatory\_compliance 上的 Regulatory Compliance(管制标准)主页。

### 步骤

将掌垫和键盘部件放在一个平面上,使键盘面朝下。

- 1 装[回系统板](#page-54-0)。
- 2 装[回电源适配器端口](#page-58-0)。
- 3 装[回显示屏部件](#page-62-0)。
- 4 装[回触摸板](#page-43-0)。
- 5 装[回扬声器](#page-39-0)。
- 6 装回 [I/O](#page-49-0) 板。
- 7 请按照"[装回硬盘驱动器](#page-24-0)"中步骤 4 至步骤 8 的程序进行操作。
- 8 装[回电池](#page-15-0)。
- 9 装[回基座盖](#page-12-0)。

# <span id="page-66-0"></span>卸下显示屏后盖和天线部件

#### 警告: 拆装计算机内部组件之前, 请阅读计算机附带的安全信息, 并按[照拆](#page-8-0) ∧ [装计算机内部组件之前](#page-8-0)中的步骤进行操作。拆装计算机内部组件之后,请按 [照拆装计算机内部组件之后](#page-10-0)中的说明进行操作。有关更多最佳安全操作信 息,请参阅 www.dell.com/regulatory\_compliance 上的 Regulatory Compliance(管制标准)主页。

## 前提条件

- 1 卸下[基座盖。](#page-11-0)
- 2 卸下[电池。](#page-13-0)
- 3 卸下[显示屏部件。](#page-59-0)

### 步骤

使用塑料划片,将显示屏面板部件撬离显示屏后盖和天线部件。

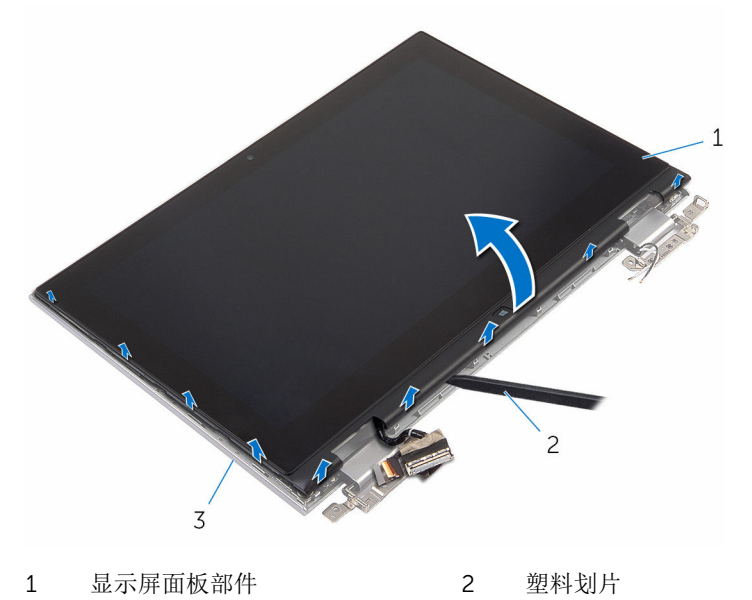

3 显示屏后盖和天线部件

# <span id="page-67-0"></span>装回显示屏后盖和天线部件

#### 警告: 拆装计算机内部组件之前,请阅读计算机附带的安全信息,并按[照拆](#page-8-0) ∧ [装计算机内部组件之前](#page-8-0)中的步骤进行操作。拆装计算机内部组件之后,请按 [照拆装计算机内部组件之后](#page-10-0)中的说明进行操作。有关更多最佳安全操作信 息,请参阅 www.dell.com/regulatory\_compliance 上的 Regulatory Compliance(管制标准)主页。

### 步骤

将显示屏面板部件与显示屏后盖和天线部件对齐,然后轻轻地将显示屏后盖和天 线部件卡入到位。

- 1 装[回显示屏部件](#page-62-0)。
- 2 装[回电池](#page-15-0)。
- 3 装[回基座盖](#page-12-0)。

# 卸下显示屏铰接部件

#### △ 警告: 拆装计算机内部组件之前, 请阅读计算机附带的安全信息, 并按[照拆](#page-8-0) [装计算机内部组件之前](#page-8-0)中的步骤进行操作。拆装计算机内部组件之后,请按 [照拆装计算机内部组件之后](#page-10-0)中的说明进行操作。有关更多最佳安全操作信 息,请参阅 www.dell.com/regulatory\_compliance 上的 Regulatory Compliance(管制标准)主页。

## 前提条件

- 1 卸下[基座盖。](#page-11-0)
- 2 卸下[电池。](#page-13-0)
- 3 卸下[显示屏部件。](#page-59-0)
- 4 卸下[显示屏后盖和天线部件。](#page-66-0)

步骤

- 1 将天线电缆从铰接部件护盖的布线导向器中取出。
- 2 拧下将显示屏铰接部件固定至显示屏后盖和天线部件的螺钉。

3 将显示屏铰接部件提离显示屏后盖和天线部件。

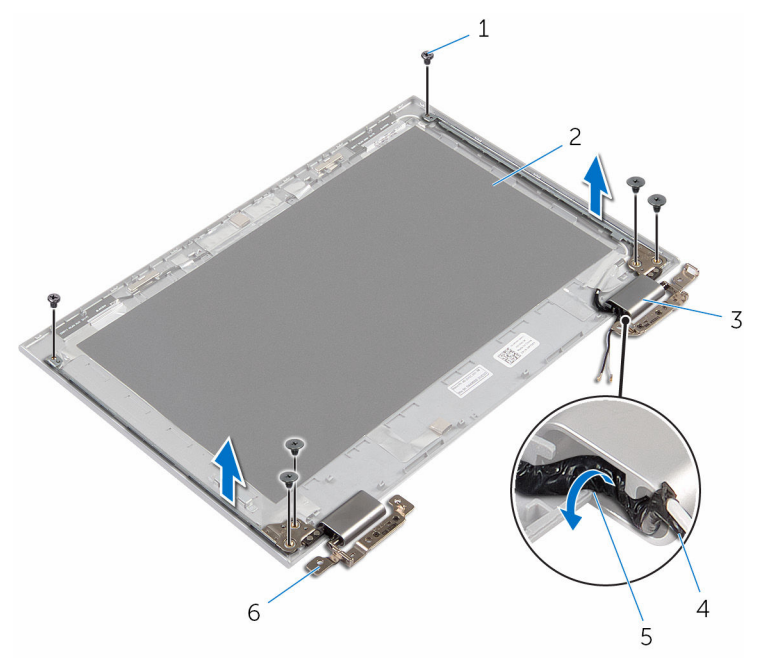

- 
- 3 铰接部件护盖(2个) 4 天线电缆
- 
- 1 螺钉 (6 颗) 2 显示屏后盖和天线部件
	-
- 5 布线导向器 6 铰接部件 (2个)

# 装回显示屏铰链部件

#### 警告: 拆装计算机内部组件之前, 请阅读计算机附带的安全信息, 并按[照拆](#page-8-0) ∧ [装计算机内部组件之前](#page-8-0)中的步骤进行操作。拆装计算机内部组件之后,请按 [照拆装计算机内部组件之后](#page-10-0)中的说明进行操作。有关更多最佳安全操作信 息,请参阅 www.dell.com/regulatory\_compliance 上的 Regulatory Compliance(管制标准)主页。

## 步骤

- 1 将显示屏铰接部件上的螺孔与显示屏后盖和天线部件上的螺孔对齐。
- 2 拧上将显示屏铰接部件固定至显示屏后盖和天线部件的螺钉。
- 3 将天线电缆穿过铰接部件护盖上的布线导向器,并将其固定到位。

- 1 装[回显示屏后盖和天线部件](#page-67-0)。
- 2 装[回显示屏部件](#page-62-0)。
- 3 装[回电池](#page-15-0)。
- 4 装[回基座盖](#page-12-0)。

# 卸下摄像头

#### △ 警告: 拆装计算机内部组件之前, 请阅读计算机附带的安全信息, 并按[照拆](#page-8-0) [装计算机内部组件之前](#page-8-0)中的步骤进行操作。拆装计算机内部组件之后,请按 [照拆装计算机内部组件之后](#page-10-0)中的说明进行操作。有关更多最佳安全操作信 息,请参阅 www.dell.com/regulatory\_compliance 上的 Regulatory Compliance(管制标准)主页。

## 前提条件

- 1 卸下[基座盖。](#page-11-0)
- 2 卸下[电池。](#page-13-0)
- 3 卸下[显示屏部件。](#page-59-0)
- 4 卸下[显示屏后盖和天线部件。](#page-66-0)

### 步骤

## 小心: 将显示屏面板置于柔软、清洁的表面上以避免刮擦显示屏。

- 1 将显示屏面板部件正面朝下放置在平坦的表面上。
- 2 使用塑料划片, 使摄像头模块撬离显示屏挡板。
3 翻转摄像头,然后断开摄像头电缆与摄像头模块的连接。

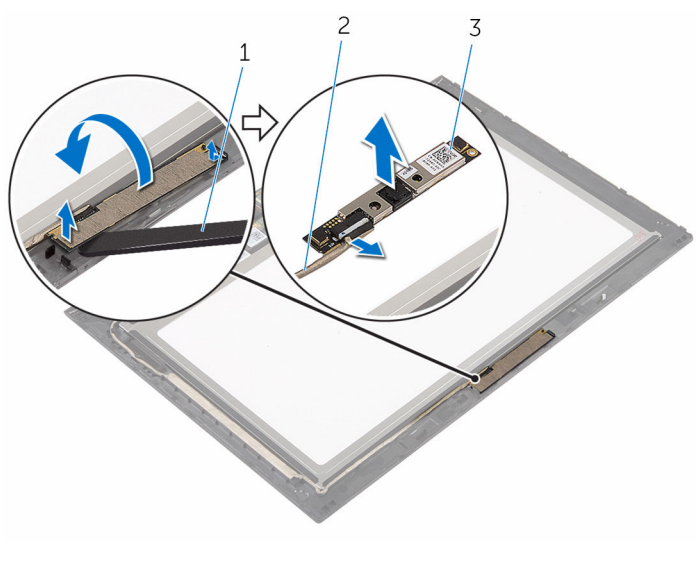

- 
- 摄像头 2 摄像头电缆
- 塑料划片

# <span id="page-73-0"></span>装回摄像头

#### △ 警告: 拆装计算机内部组件之前, 请阅读计算机附带的安全信息, 并按[照拆](#page-8-0) [装计算机内部组件之前](#page-8-0)中的步骤进行操作。拆装计算机内部组件之后,请按 [照拆装计算机内部组件之后](#page-10-0)中的说明进行操作。有关更多最佳安全操作信 息,请参阅 www.dell.com/regulatory\_compliance 上的 Regulatory Compliance(管制标准)主页。

### 步骤

- 1 将摄像头电缆连接到摄像头模块。
- 2 使用对齐柱将摄像头模块置于显示屏挡板上,然后将其卡入到位。

- 1 装[回显示屏后盖和天线部件](#page-67-0)。
- 2 装[回显示屏部件](#page-62-0)。
- 3 装[回电池](#page-15-0)。
- 4 装[回基座盖](#page-12-0)。

# 卸下 Windows 按钮板

#### 警告: 拆装计算机内部组件之前, 请阅读计算机附带的安全信息, 并按[照拆](#page-8-0) A. [装计算机内部组件之前](#page-8-0)中的步骤进行操作。拆装计算机内部组件之后,请按 [照拆装计算机内部组件之后](#page-10-0)中的说明进行操作。有关更多最佳安全操作信 息,请参阅 www.dell.com/regulatory\_compliance 上的 Regulatory Compliance(管制标准)主页。

## 前提条件

- 1 卸下[基座盖。](#page-11-0)
- 2 卸下[电池。](#page-13-0)
- 3 卸下[显示屏部件。](#page-59-0)
- 4 卸下[显示屏后盖和天线部件。](#page-66-0)

### 步骤

### 小心: 将显示屏面板置于柔软、清洁的表面上以避免刮擦显示屏。

- 1 将显示屏面板部件正面朝下放置在平坦的表面上。
- 2 剥下胶带, 以使用 Windows 按钮板电缆。
- 3 提起连接器闩锁,断开 Windows 按钮板电缆和触摸板电缆与 Windows 按钮 板的连接。
- 4 卸下将 Windows 按钮板固定到显示屏护盖的螺钉。

将 Windows 按钮板提离显示屏护盖。

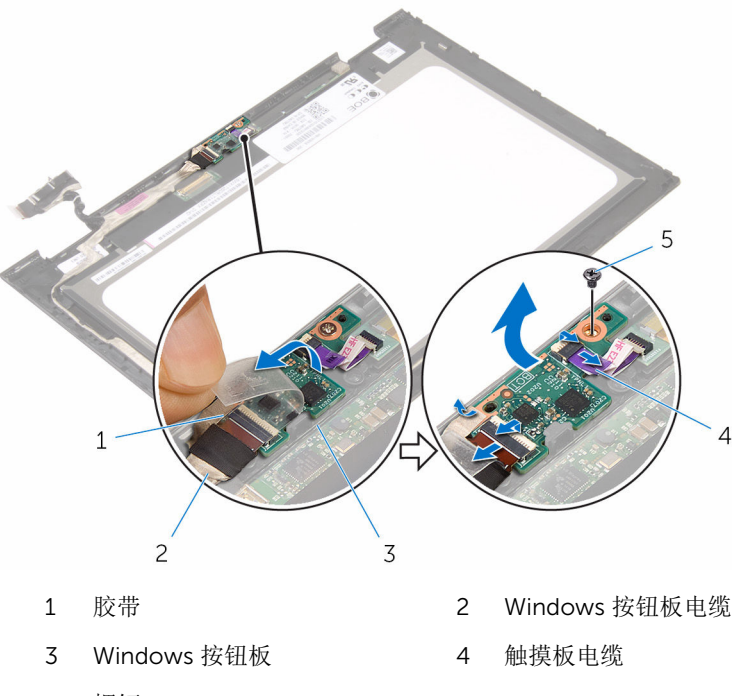

螺钉

# 装回 Windows 按钮板

#### 警告: 拆装计算机内部组件之前, 请阅读计算机附带的安全信息, 并按[照拆](#page-8-0) ∧ [装计算机内部组件之前](#page-8-0)中的步骤进行操作。拆装计算机内部组件之后,请按 [照拆装计算机内部组件之后](#page-10-0)中的说明进行操作。有关更多最佳安全操作信 息,请参阅 www.dell.com/regulatory\_compliance 上的 Regulatory Compliance(管制标准)主页。

### 步骤

- 1 将 Windows 按钮板上的螺孔与显示屏挡板上的螺孔对齐。
- 2 拧上将 Windows 按钮板固定到显示屏挡板的螺钉。
- 3 将 Windows 按钮板电缆和触摸板电缆滑入 Windows 按钮 板连接器, 然后 按下闩锁以固定电缆。
- 4 在 Windows 按钮板的连接器上使用胶带以固定电缆。
- 5 将显示屏面板部件翻转过来。

- 1 装[回显示屏后盖和天线部件](#page-67-0)。
- 2 装[回显示屏部件](#page-62-0)。
- 3 装[回电池](#page-15-0)。
- 4 装[回基座盖](#page-12-0)。

# <span id="page-77-0"></span>卸下显示屏电缆

#### △ 警告: 拆装计算机内部组件之前, 请阅读计算机附带的安全信息, 并按[照拆](#page-8-0) [装计算机内部组件之前](#page-8-0)中的步骤进行操作。拆装计算机内部组件之后,请按 [照拆装计算机内部组件之后](#page-10-0)中的说明进行操作。有关更多最佳安全操作信 息,请参阅 www.dell.com/regulatory\_compliance 上的 Regulatory Compliance(管制标准)主页。

## 前提条件

- 1 卸下[基座盖。](#page-11-0)
- 2 卸下[电池。](#page-13-0)
- 3 卸下[显示屏部件。](#page-59-0)
- 4 卸下[显示屏后盖和天线部件。](#page-66-0)
- 5 卸下[摄像头。](#page-71-0)

### 步骤

- 1 剥下胶带,以使用 Windows 按钮板电缆。
- 2 提起连接器闩锁, 然后断开 Windows 按钮板电缆与 Windows 按钮板的连 接。

3 提起连接器闩锁,然后断开显示屏电缆与触摸板的连接。

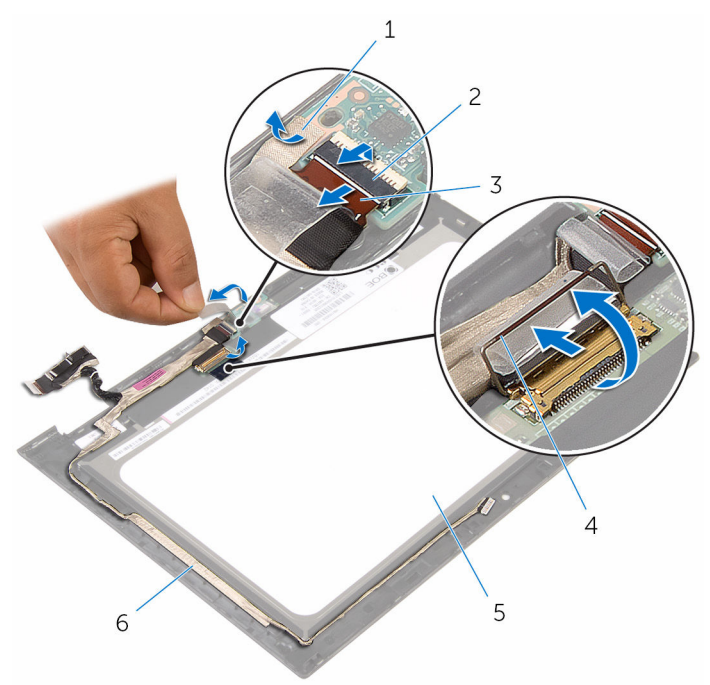

- 
- 
- 5 显示屏面板 6 显示屏电缆
- 1 胶带 2 Windows 按钮板电缆的连 接器闩锁
- 3 Windows 按钮板电缆 4 显示屏电缆的连接器闩锁
	-
- 4 请记下显示屏电缆布线,并将显示屏电缆从显示屏挡板的布线导向器中剥 离。

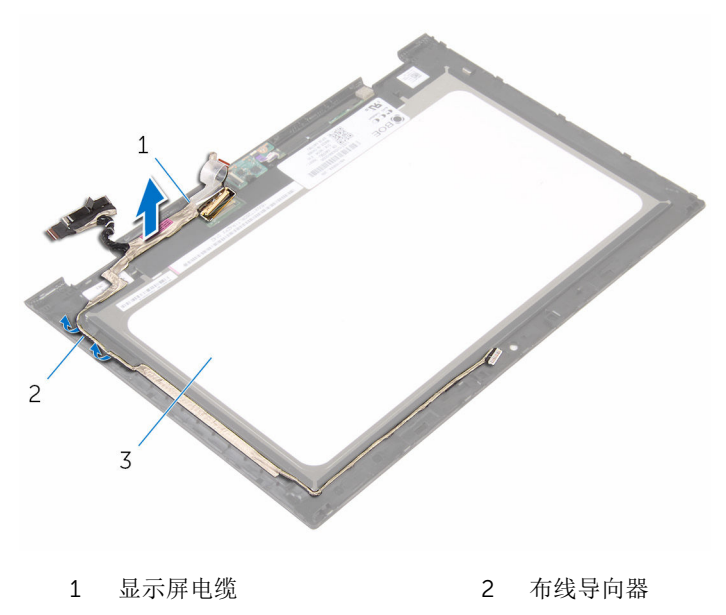

显示屏面板

# <span id="page-80-0"></span>装回显示屏电缆

#### 警告: 拆装计算机内部组件之前, 请阅读计算机附带的安全信息, 并按[照拆](#page-8-0) ∧ [装计算机内部组件之前](#page-8-0)中的步骤进行操作。拆装计算机内部组件之后,请按 [照拆装计算机内部组件之后](#page-10-0)中的说明进行操作。有关更多最佳安全操作信 息,请参阅 www.dell.com/regulatory\_compliance 上的 Regulatory Compliance(管制标准)主页。

### 步骤

- 1 将显示屏电缆穿过显示屏挡板上的布线导向器,并用胶带将显示屏电缆粘到 显示屏挡板上。
- 2 将显示屏电缆滑入触摸板上的连接器中,然后向下按压闩锁以固定电缆。
- 3 将 Windows 按钮板电缆滑入 Windows 按钮板上的连接器中, 然后按下闩锁 以固定电缆。
- 4 在 Windows 按钮板连接器上贴上胶带。

- 1 装[回摄像头](#page-73-0)。
- 2 装[回显示屏后盖和天线部件](#page-67-0)。
- 3 装[回显示屏部件](#page-62-0)。
- 4 装[回电池](#page-15-0)。
- 5 装[回基座盖](#page-12-0)。

# 卸下显示屏面板

#### <u>个</u> 警告: 拆装计算机内部组件之前, 请阅读计算机附带的安全信息, 并按[照拆](#page-8-0) [装计算机内部组件之前](#page-8-0)中的步骤进行操作。拆装计算机内部组件之后,请按 [照拆装计算机内部组件之后](#page-10-0)中的说明进行操作。有关更多最佳安全操作信 息,请参阅 www.dell.com/regulatory\_compliance 上的 Regulatory Compliance(管制标准)主页。

### 前提条件

- 1 卸下[基座盖。](#page-11-0)
- 2 卸下[电池。](#page-13-0)
- 3 卸下[显示屏部件。](#page-59-0)
- 4 卸下[显示屏后盖和天线部件。](#page-66-0)
- 5 卸下[摄像头。](#page-71-0)
- 6 卸下[显示屏电缆。](#page-77-0)

步骤

执行前提条件中的步骤后,将留下显示屏面板需要处理件。

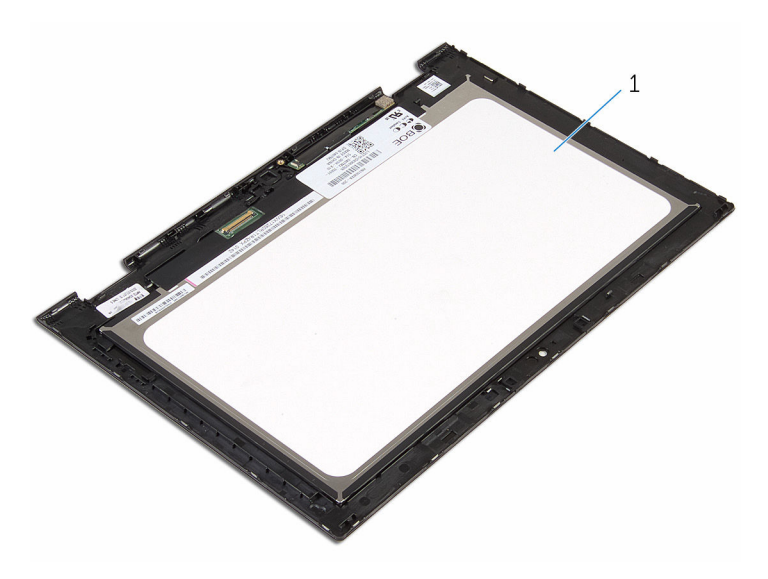

显示屏面板

# 装回显示屏面板

#### △ 警告: 拆装计算机内部组件之前, 请阅读计算机附带的安全信息, 并按[照拆](#page-8-0) [装计算机内部组件之前](#page-8-0)中的步骤进行操作。拆装计算机内部组件之后,请按 [照拆装计算机内部组件之后](#page-10-0)中的说明进行操作。有关更多最佳安全操作信 息,请参阅 www.dell.com/regulatory\_compliance 上的 Regulatory Compliance(管制标准)主页。

### 步骤

将显示屏面板放在干净、平坦的表面上。

- 1 装[回显示屏电缆](#page-80-0)。
- 2 装[回摄像头](#page-73-0)。
- 3 装[回显示屏后盖和天线部件](#page-67-0)。
- 4 装[回显示屏部件](#page-62-0)。
- 5 装[回电池](#page-15-0)。
- 6 装[回基座盖](#page-12-0)。

# 刷新 BIOS

提供 BIOS 更新时或装回系统板后您可能需要刷新(更新) BIOS。要刷新 BIOS:

- 1 开启计算机。
- 2 转至 www.dell.com/support。
- 3 单击"产品支持",输入计算机的服务标签 (Service Taq), 然后单击"**提交**"。

名注: 如果您没有服务标签, 请使用自动检测功能, 或手动浏览找到您的 计算的型号。

- 4 单击"驱动程序和下载"。
- 5 选择您计算机上安装的操作系统。
- 6 向下滚动页面并展开 BIOS。
- 7 单击"下载文件",以为您的计算机下载最新版本的 BIOS。
- 8 完成下载后保存文件,导航至保存 BIOS 更新文件的文件夹。
- 9 双击 BIOS 更新文件的图标,并按照屏幕上显示的说明进行操作。

# 获取帮助和联系 Dell

## 自助资源

使用这些自助资源,您可以获得有关 Dell 产品和服务的信息和帮助:

有关 Dell 产品和服务的信息 www.dell.com

Windows 8.1 和 Windows 10 **Dell 帮助和支持应用程序** 

访问 Windows 8、Windows 8.1 和 Windows 10 中的帮助

在 Windows 7 中访问帮助 → 单击开始 → 帮助和支持。

故障排除信息、用户手册、设置说明、 产品规格、技术帮助博客、驱动程序、 软件更新等等

了解操作系统、设置和计算机的使用、 请参阅 Me and My Dell (我和我的 数据备份、诊断等等。

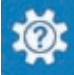

Windows 10 <br>
Hyper Theory Theory Theory Theory Theory Theory Theory Theory Theory Theory Theory Theory Theory T

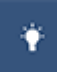

Windows  $8.1$  **Windows**  $8.1$ 

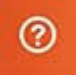

在 Windows 搜索中, 输入**帮助和支** 特, 然后按 Enter 键。

操作系统的联机帮助 www.dell.com/support/windows www.dell.com/support/linux

www.dell.com/support

*Dell*),网址为 www.dell.com/ support/manuals。

## 联系 Dell

如果因为销售、技术支持或客户服务问题联络 Dell, 请访问 www.dell.com/ contactdell。

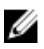

**经注:** 可用性会因国家和地区以及产品的不同而有所差异, 某些服务可能在您 所在的国家/地区不可用。

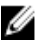

在: 如果没有活动的 Internet 连接, 您可以在购货发票、装箱单、帐单或 Dell 产品目录上查找联系信息。